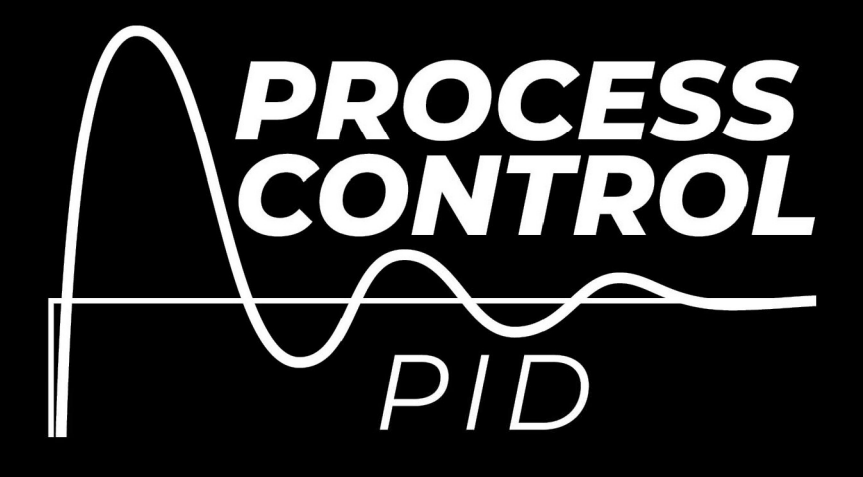

# Process Control Systems

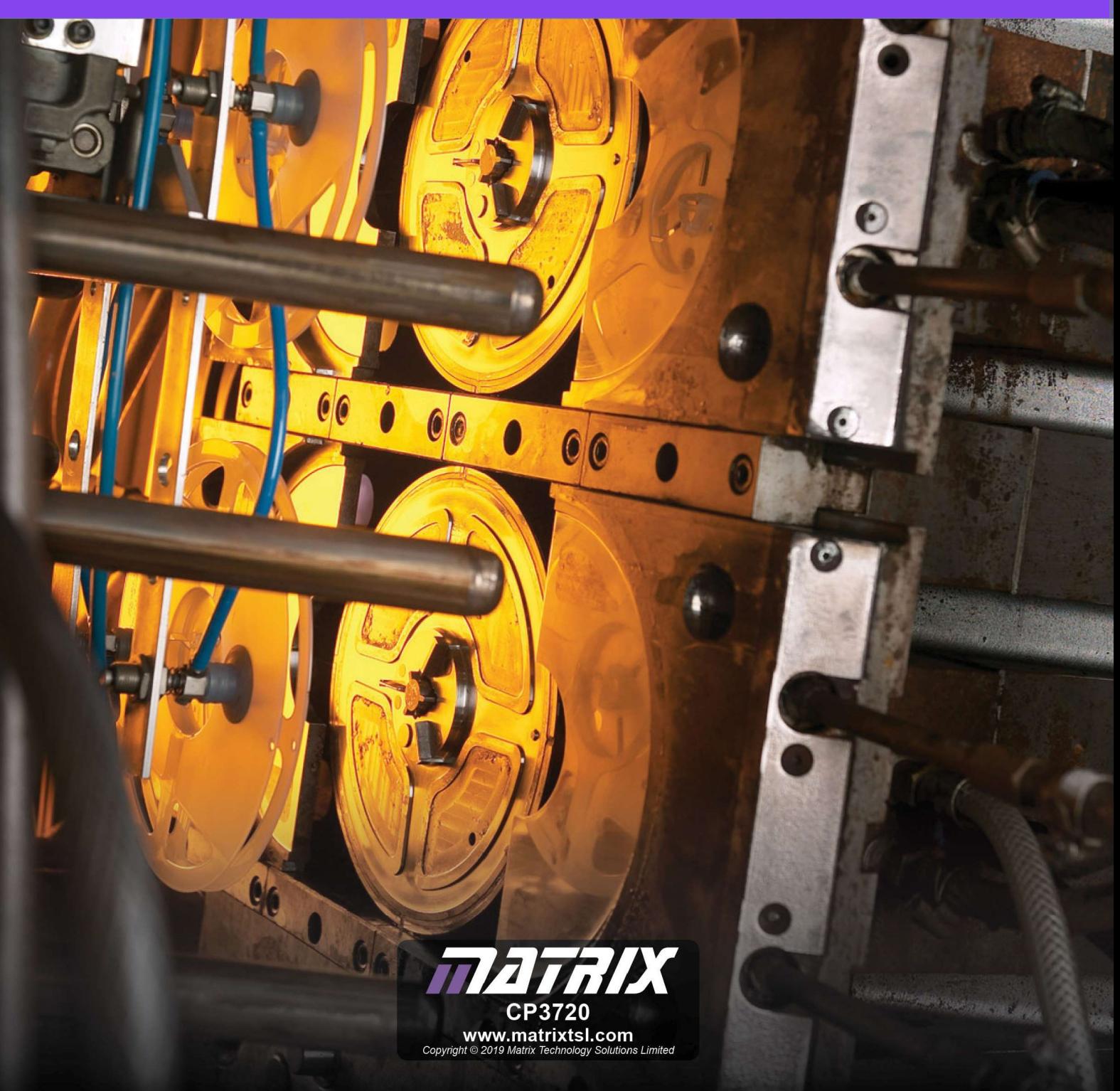

# **Contents**

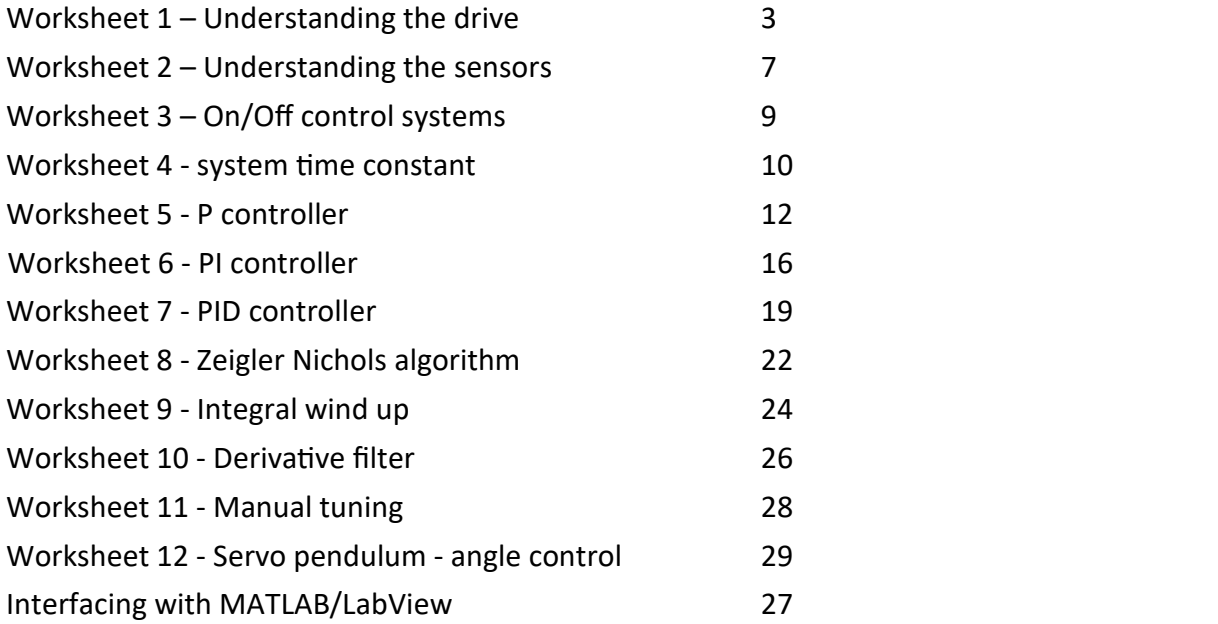

### Worksheet 1 Understanding the drive

### Process control **Worksheets**

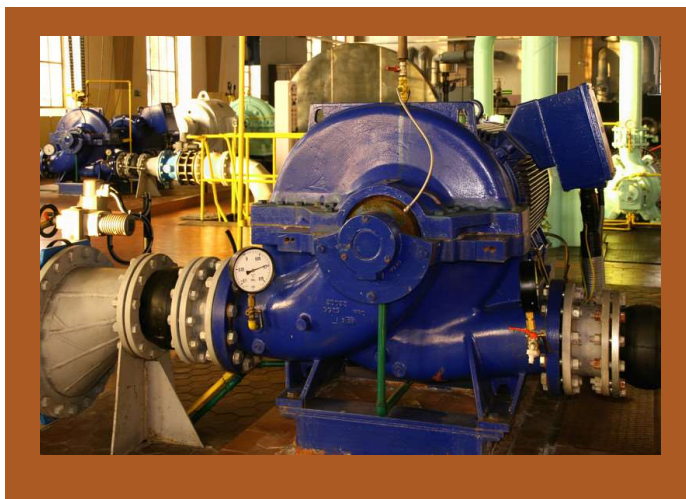

In Process Control pumps for water, oil, foodstuffs, air and other materials are at the heart of every system. Understanding how to control driving devices is an important part of understanding how to understand how to control processes.

This photograph shows a pump in a water pumping station.

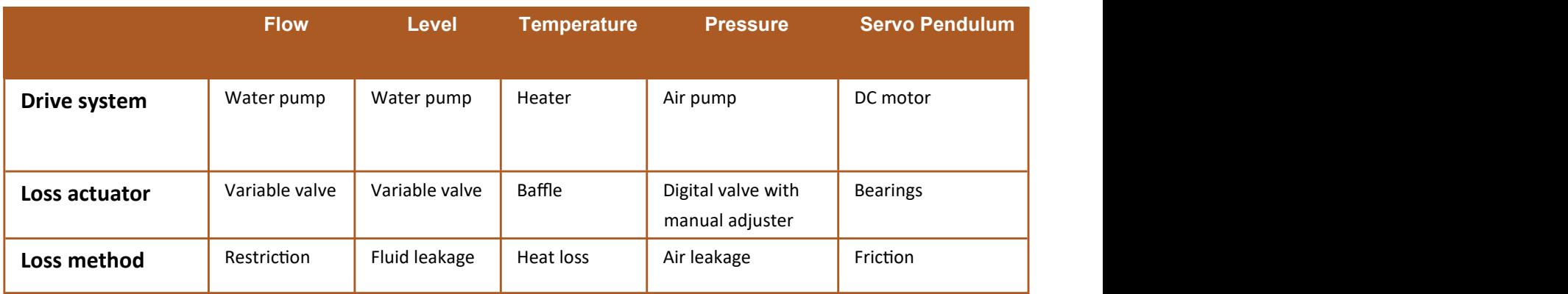

#### Over to you:

- 1) Make sure that you have read the Process Control Reference Manual and understood how your system works, have installed drivers, software etc.
- 2) For the system you are using open the Manual application. E.g.: 'Open ManualControl.bat'.
- 3) Press the 'GO' button in the top left hand corner. If your unit is connected properly and the drivers are installed then the 'APPLICATION', 'COMMUNICATIONS' lights should illuminate.
- 4) If you are using the Flow or level apparatus you will need to calibrate and zero the sensor.
- 5) On all the systems there is a loss adjustment mechanism: e.g. a valve. Adjust this so that there is no LOAD.
- 6) Slide the DRIVE slider so that it is off at position

0. Press the RUN button. Your system is now running but the drive is off.

- 7) Move the drive slider up to 50% and monitor what is happening in your system. Try different % drives.
- 8) Adjust the LOAD so that there is some load in the system and the system is stable. With Level and Flow load is regulated by a mechanical valve with many settings. With Temperature this is a fan and a baffle that you adjust manually. With Pressure this is an on/off valve with an adjustable air loss aperture.
- 9) With the LOAD at this given level, vary the DRIVE output upwards between 0 and 100% in 10% steps. Let the system settle and make a note of the values in the values in the table and graph on the next page.

#### Page 4

## Worksheet 1

### Understanding the drive

### Process control **Worksheets**

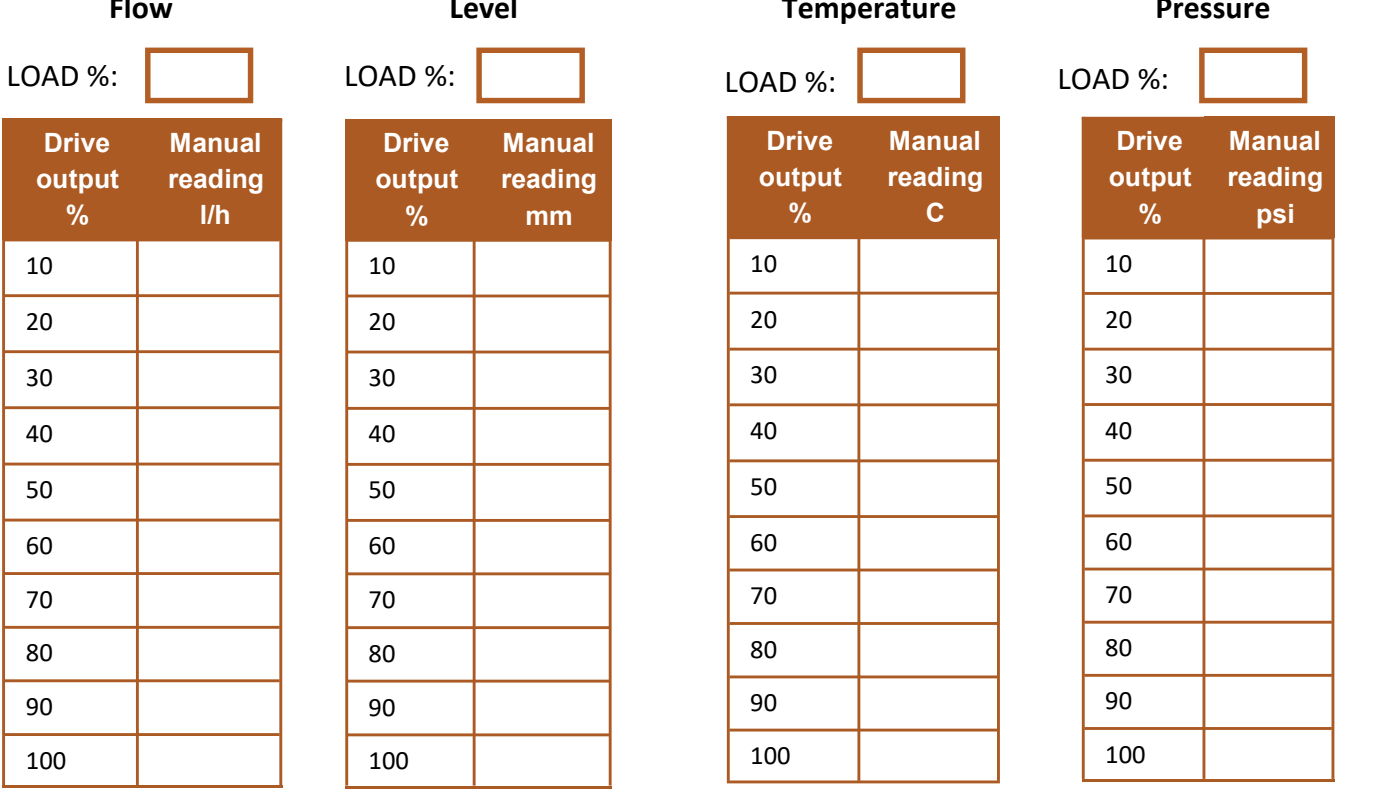

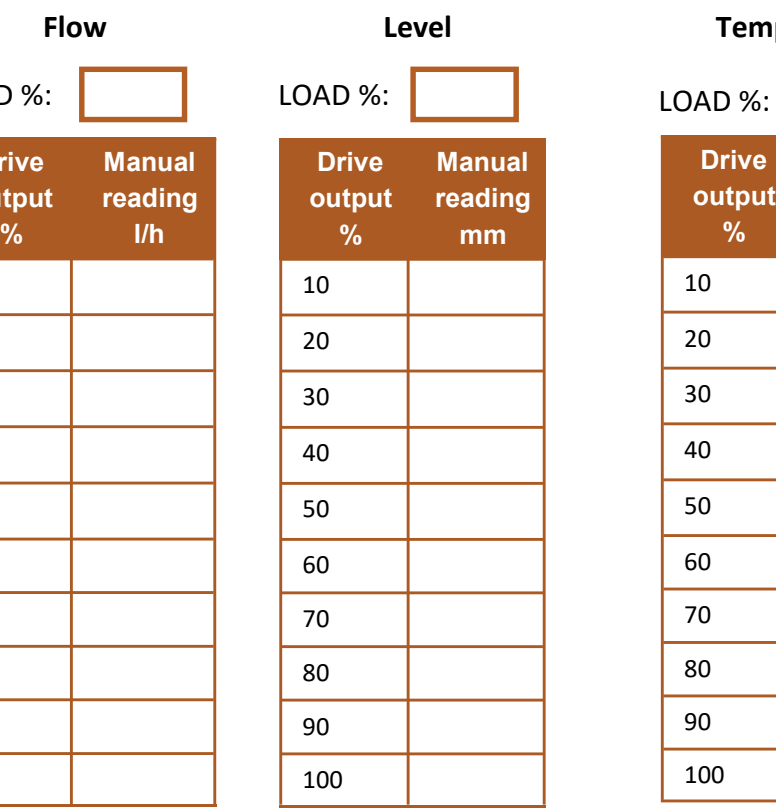

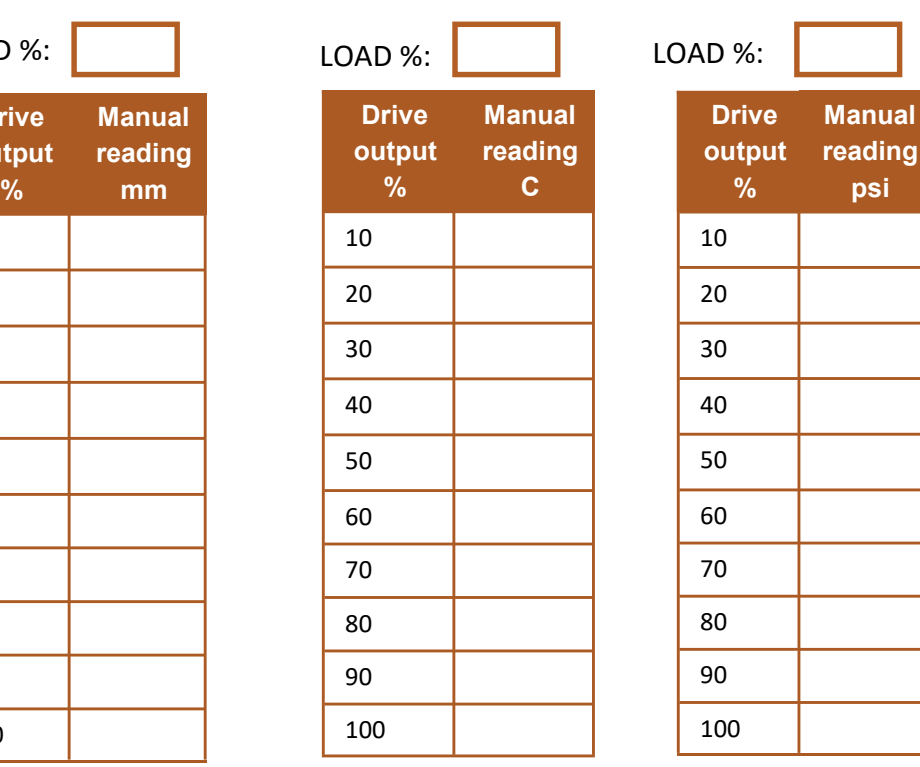

Temperature

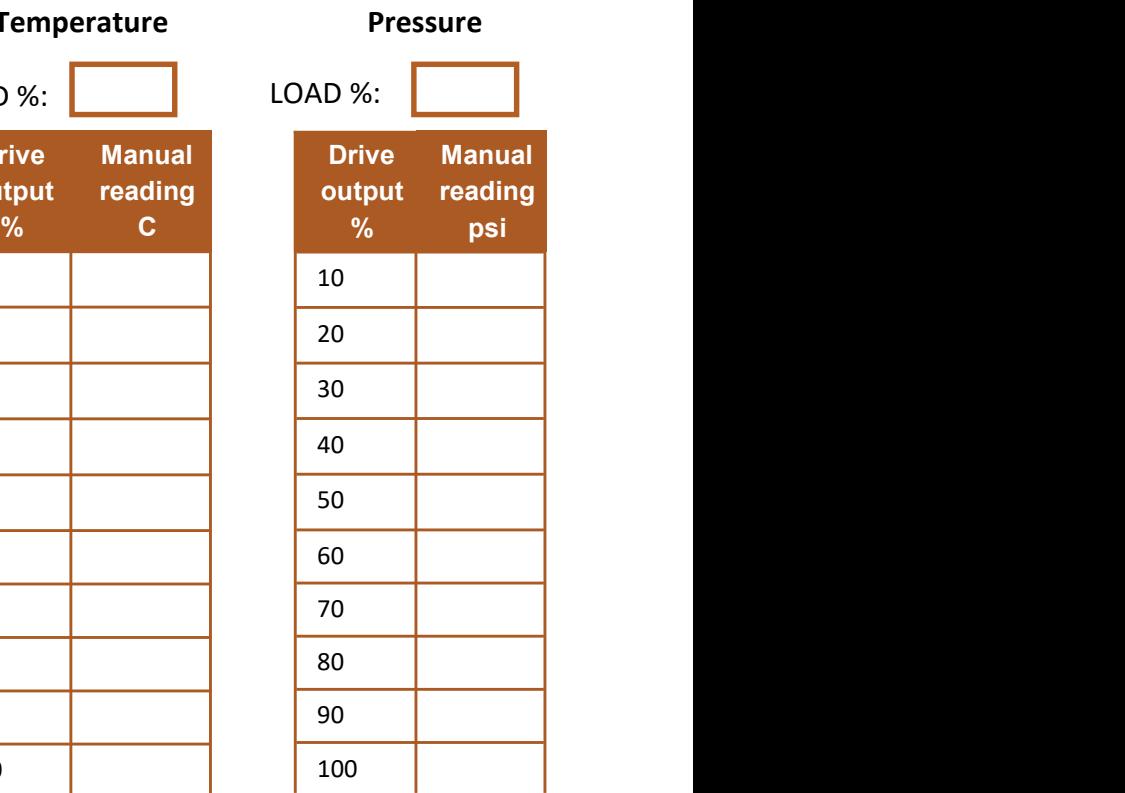

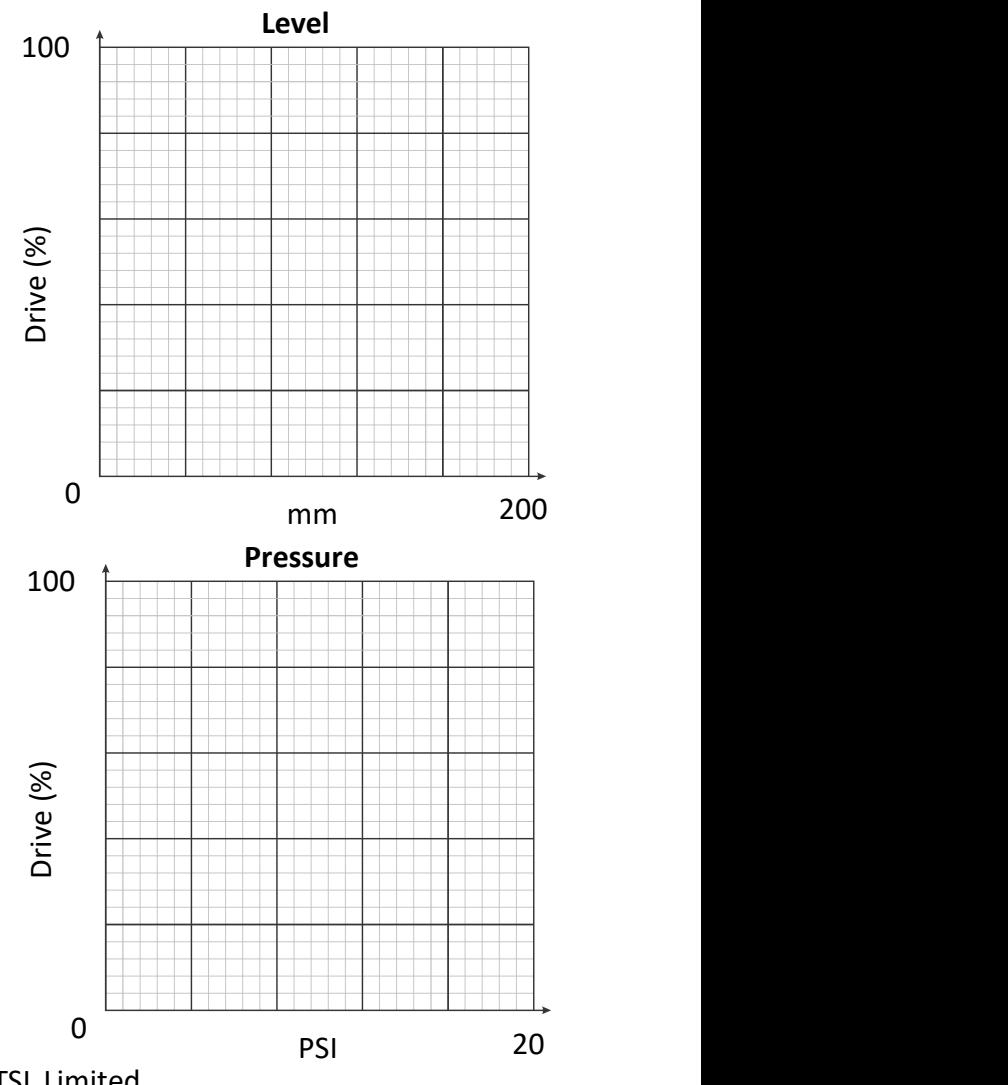

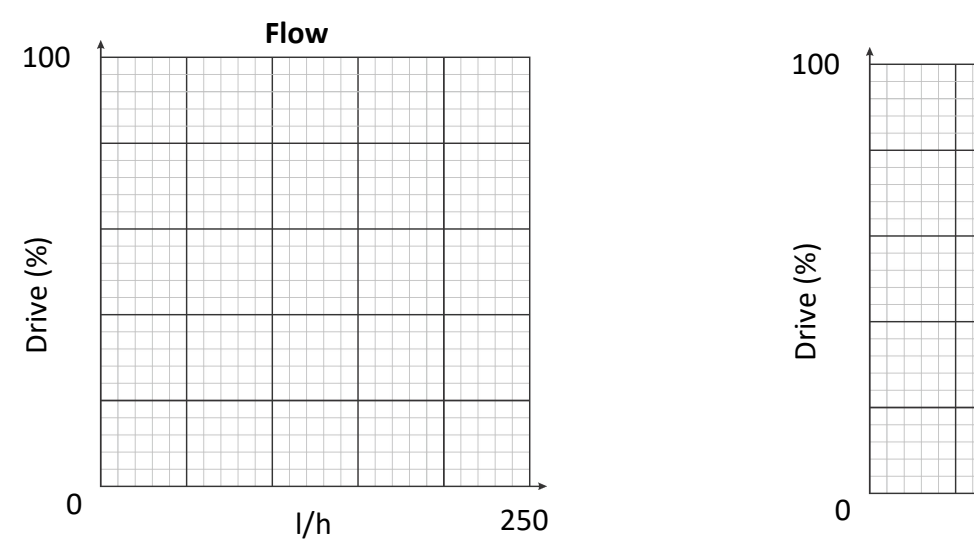

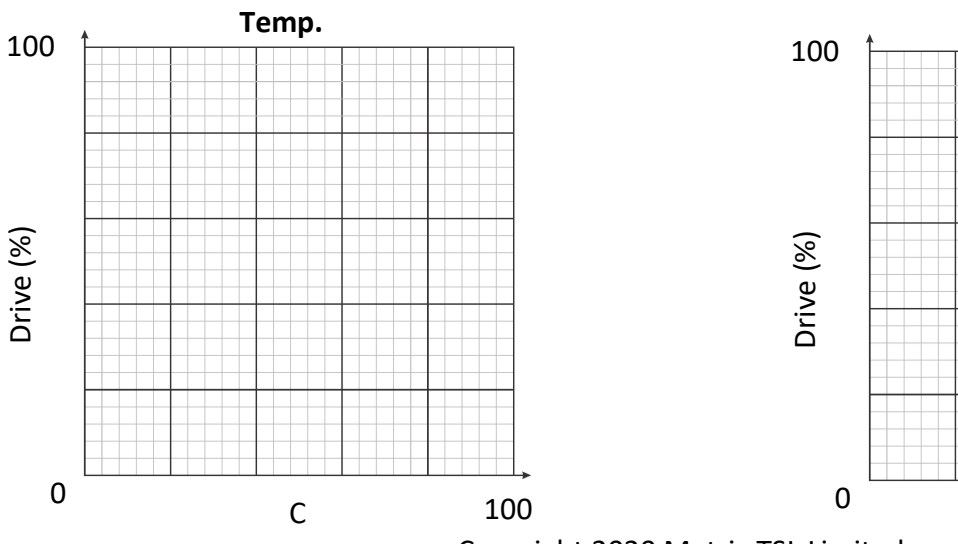

Copyright 2020 Matrix TSL Limited

# Worksheet 1

#### Servo pendulum - speed

#### LOAD: no weights

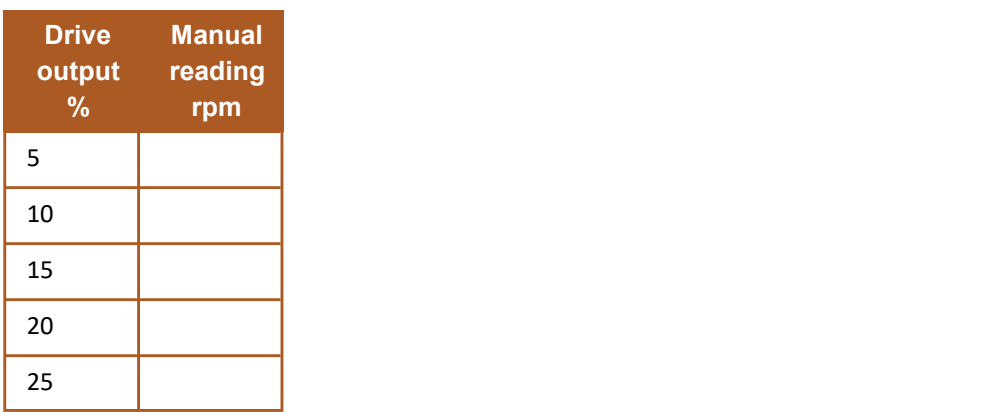

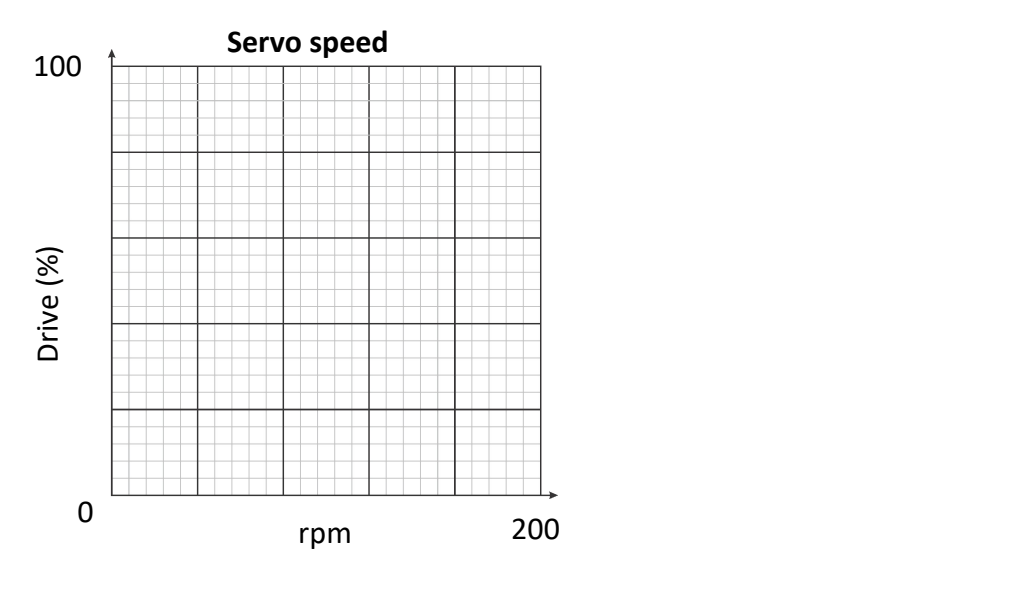

#### Copyright 2020 Matrix TSL Limited

# Worksheet 1

#### So what?

#### Range

These experiments show you that a system with a given load has a certain RANGE. The output does not go down to 0 or up to infinity. It has a minimum rate that can be achieved and a maximum rate that can be achieved.

The range is determined by several things:

- The capability of the drive: the power of the pump, or heater
- The natural load in the system: friction in pipes, heat load
- The purposefull load in a system the leakage, the cooling effect of the fan. You choose this load.

#### Drive

The system will have a certain power. How much power is important for the overall performance of the system. However for the purposes of the system equations the thing that is really important is the percentage of drive in the system: from 0% power to 100% power. This is specified as a percentage.

#### Output scaling factor

Each system has a maximum system value. The maximum value of the drive is 100%. The Output scaling factor for each system is defined as the ratio of max drive to maximum system value. The maximum system value for Pressure is the point at which the pump can supply no more air in the system: around 20 psi. For temperature this is around 100C: the max we want the temperature to go up to. For level this is 200mm - the level at which the overflow pipe

### Process control **Worksheets**

takes water out of the cylinder. For flow this is around 250l/h - the maximum achievable. For Servo speed the maximum speed is around 200rpm at 25% drive. For open loop systems the output scaling factor is important. For closed loop systems it becomes much less important.

#### Over to you:

For each system calculate the Output Scaling Factor.

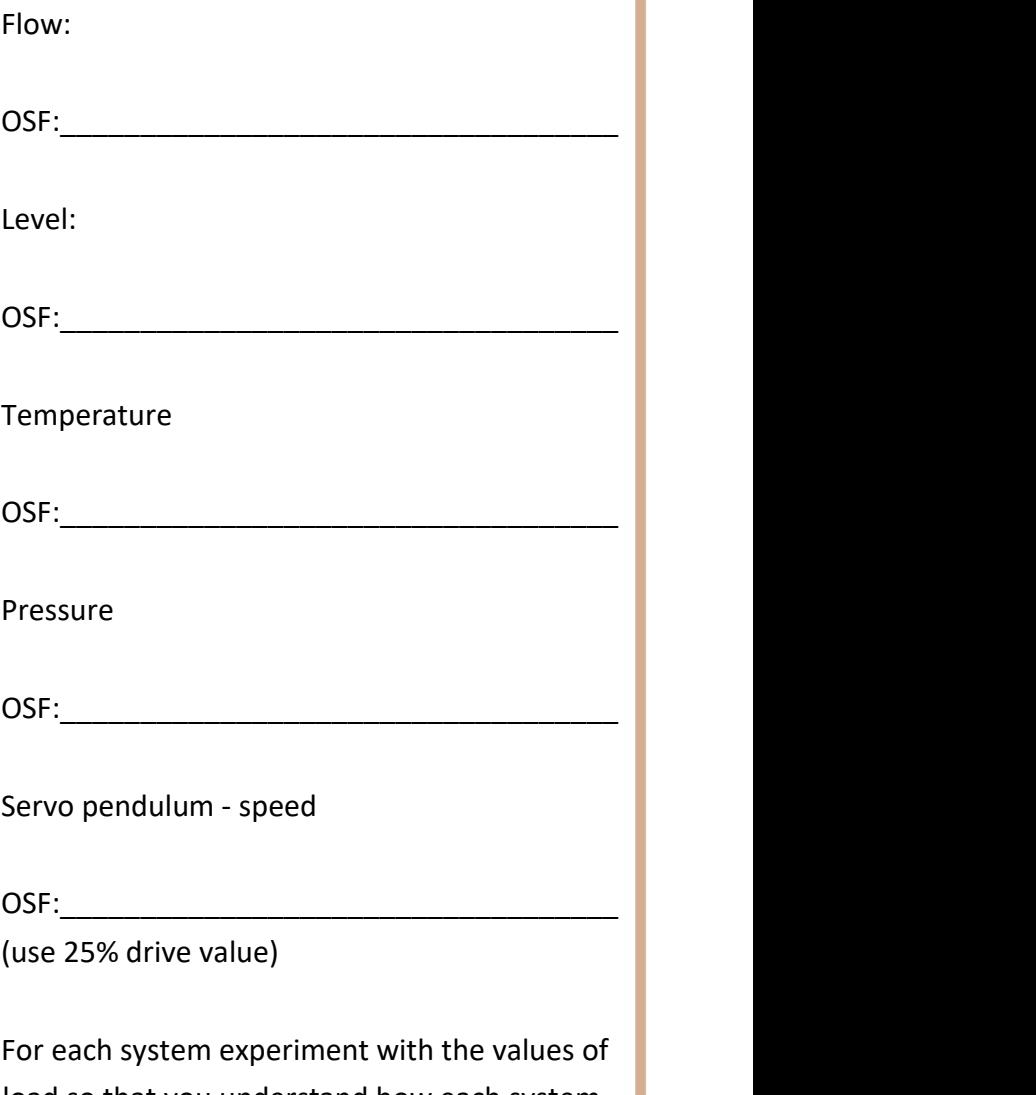

load so that you understand how each system works.

#### Understanding the sensors

### Process control **Worksheets**

Page 7

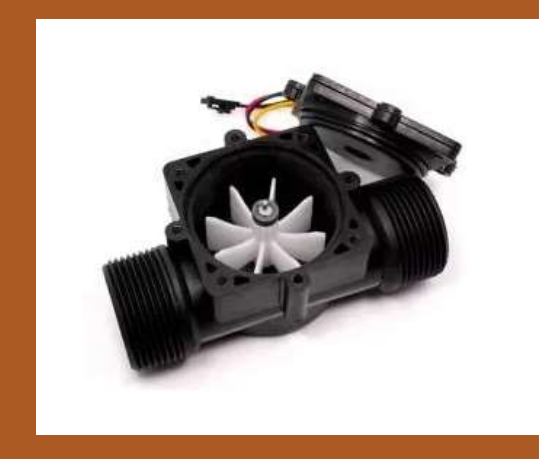

Sensor outputs need to be converted by computers to values that make sense in our control equation. For some systems this is taken care of in the sensor itself. Other systems need calibration. All systems need checking to make sure that the sensor value is correct.

This photograph shows a typical flow rate sensor like the one in the Flow rig.

#### Over to you:

- 1) Make sure that you have read the Process Control Reference Manual section on Sensors and their operation. This tells you how each sensor is calibrated.
- 2) Open the Manual application by running 'Open ManualControl.bat'.
- 3) Press the GO button in the top left hand corner.
- 4) Adjust the LOAD so that there is some load in the system. With Pressure, Level and Flow this is a mechanical valve. With Temperature this is a fan and a baffle that you adjust manually. The load for the Servo pendulum is adding weights.
- 5) The procedure for zeroing and calibrating the sensor for each Process Control system us slightly different. Follow the relevant one to make sure that your system is calibrated.

#### Flow:

- 1) The Input Scaling factor can be calculated from the datasheet as shown in the Reference document.
- 2) For several values of drive make a note of the software reading and the Rotameter sensor reading. Making a graph and measuring the slope to determine the Calibration factor you need.
- 3) Adjust the Calibration factor property in the software and verify that the software now gives the same reading as the Rotameter.

#### Level:

- 1) Open the valve to empty the level tank.
- 2) Start with a low input scaling factor say 0.001 and enter this in the Properties.
- 3) Open the valve until the gauge reads 0.
- 4) Click Zero on the software.
- 5) For any value of pressure read the level manually on the gauge and read the value from the software. Enter a calibration factor in the software properties and repeat the process to verify that this is accurate. The Sensor has

# Worksheet 2

#### Understanding the sensors

a 24bit (0 to 16 million) so the numbers here will be very small.

#### Temperature:

- 1) The input scaling factor here is 1. Enter this value in the software properties.
- 2) Use the manual thermocouple and meter to verify that this is accurate.

#### Pressure:

- 1) Start with a low input scaling factor say 0.001.
- 2) Open the valves until the gauge reads 0.
- 3) Click Zero on the software.
- 4) For any value of pressure read the pressure manually on the gauge and read the value from the software. Adjust the calibration factor in the software properties by the ratio of gauge reading to software pressure reading. The Sensor has a 24bit (0 to 16 million) so the numbers here will be very small.
- 5) Repeat the process to verify that the pressure reading is accurate.

#### Servo Pendulum:

The encoder has scaling and calibration factors of 1:1 because it is a digital system that gives the reading in degrees.

### Process control Worksheets

#### Over to you:

Note the values of the sensor Scaling Factor and Calibration Factor if relevant.

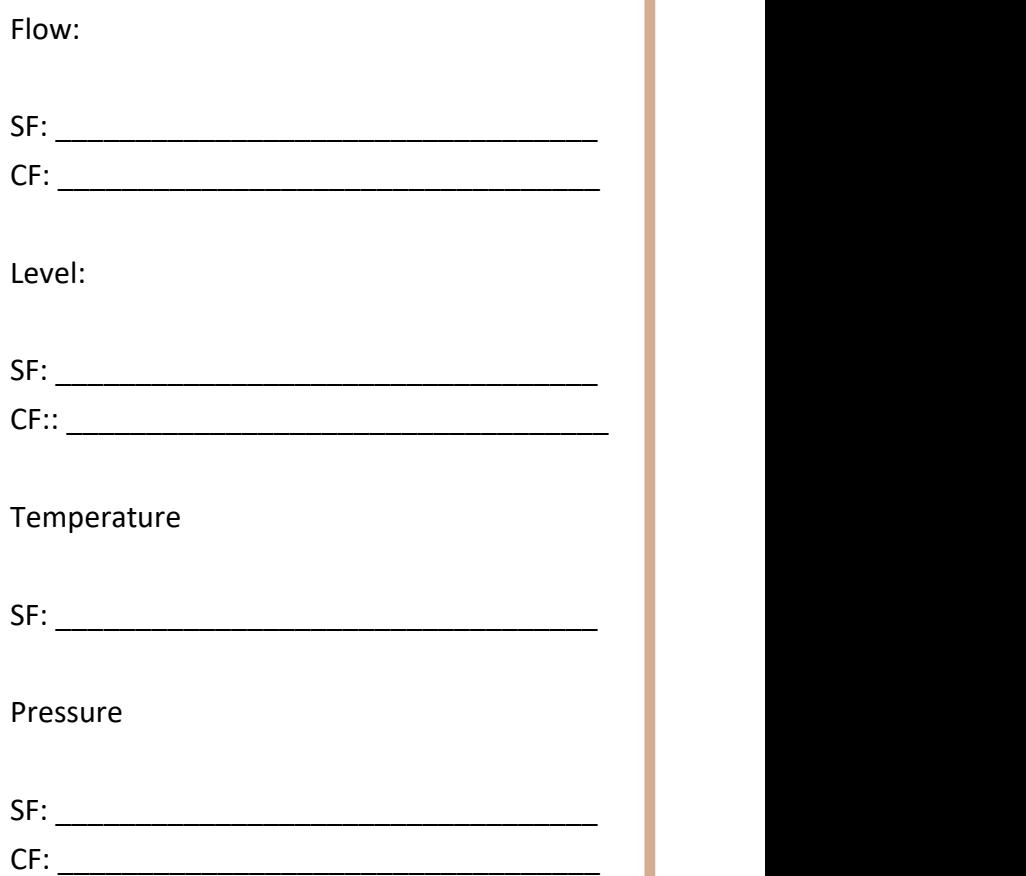

For each system experiment with the values of load so that you understand how each system works.

### Worksheet 3 ON/OFF control systems

### Process control **Worksheets**

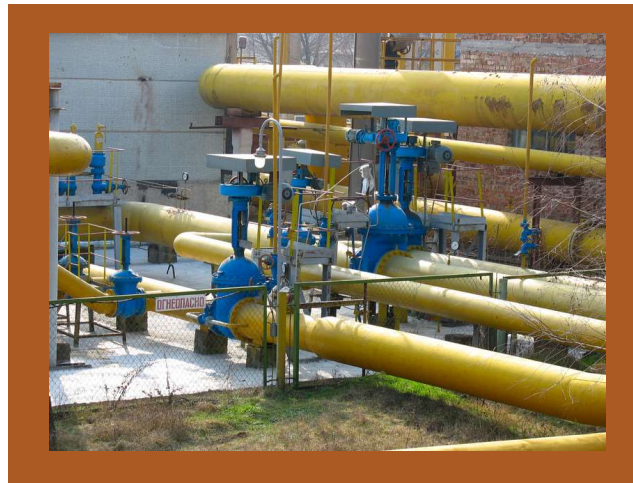

Some control systems can make effective use of simple On/Off control techniques. Here we evaluate the technique for the Flow system.

The photograph shows valves and pumps in a gas distribution system.

#### Over to you:

- 1) Load the ON/OFF application. E.g.: 'Open On-OffControl.bat'. This is an application that allows you to see the effects of simple on/off feedback control on the system.
- 2) Press the GO button in the top left hand corner.
- 3) Set the LOAD to a certain value. Select a Set point value.
- 4) Press RUN and monitor the output.
- 5) Select other set points and losses and see how the output changes.
- 6) Make some notes and compare how successful it is to use this technique to operate the different systems.
- 7) Understand the Hysterisis property and how it changes the output.

#### So what?

You should have made some observations:

- It is possible to use this technique to roughly control the process.
- The output is not in any way 'smooth' or accurate.
- There is an error between the Set Point

and the Process Value. This error is positive for low values and negative for high values.

• The ON/OFF frequency can change with Set point.

#### Conclusion

To a point this works - it allows some adjustments of value. But it is not satisfactory and the operational life of drive systems may be reduced by operating them in this way.

#### Notes on the Servo pendulum

The motor here is powerful and the fact that the data is sampled at discrete intervals makes the true information hard to see. To see the ON/OFF effects properly you may need to turn the control frequency down to 20Hz.

### Worksheet 4 System time constant

### Process control **Worksheets**

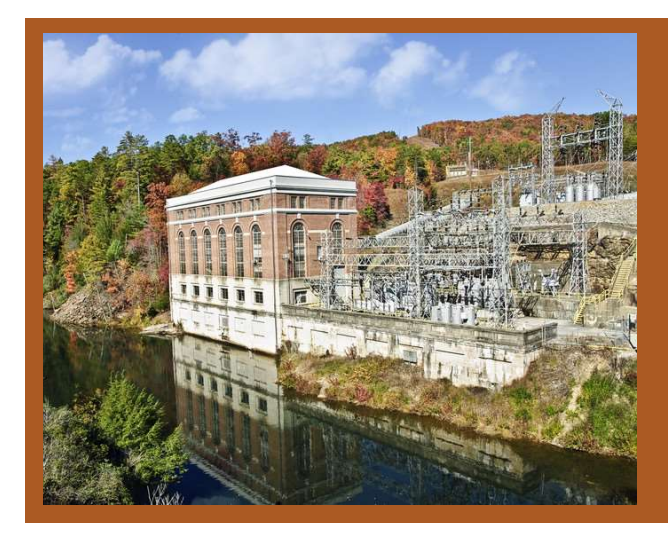

When designing a digital PID system we need to set some basic parameters around the timings of measurements in the system. This depends on the response time of the system itself.

Photograph shows a pipe-fed hydroelectric plant

#### Over to you:

- 1) For the system you are using open the Manual application. E.g.: 'Open ONOffControl.bat'.
- 2) Press the GO button in the top left hand corner.
- 3) Adjust the LOSS so that there is a no loss in the system.
- 4) Set the DRIVE to around 50% of the scale.
- 5) Run the application and stop it as soon as the output reaches the set point.
- 6) Zoom in on the graph and measure the time taken for the output to rise from its starting position to 63% of its set point.

#### So what?

The time constant of a system is the time taken to get from 0% to 63% of the final output step change.

For the Flow system this is very fast: the pump is powerful and water is reasonably incompressible.

For the temperature system this is quite slow.

For practical digital control systems the interval between samples should be around a tenth of

the time constant.

Measure the time constant and calculate the ideal sampling frequencies for each system: Flow:

\_\_\_\_\_\_\_\_\_\_\_\_\_\_\_\_\_\_\_\_\_\_\_\_\_\_\_\_\_\_\_\_\_\_\_\_\_

\_\_\_\_\_\_\_\_\_\_\_\_\_\_\_\_\_\_\_\_\_\_\_\_\_\_\_\_\_\_\_\_\_\_\_\_\_

\_\_\_\_\_\_\_\_\_\_\_\_\_\_\_\_\_\_\_\_\_\_\_\_\_\_\_\_\_\_\_\_\_\_\_\_\_

\_\_\_\_\_\_\_\_\_\_\_\_\_\_\_\_\_\_\_\_\_\_\_\_\_\_\_\_\_\_\_\_\_\_\_\_\_

Level:

Temperature

Pressure

The sampling time in your system can make a big difference in how your system operates.

# Worksheet 4

### Process control **Worksheets**

#### System time constant

#### Measuring time constant of Servo pendulum system

The motor on the system s very powerful and the inertial in the system is relatively small. This means that the time constant for this system is very small.

The time constant with 6 weights on the disc will be very different for no weights.

To measure the time constant here:

#### Over to you:

- 1) Load the ON/OFF application. E.g.: 'Open On-OffControl.bat'. This is an application that allows you to see the effects of simple on/off feedback control on the system.
- 2) Press the GO button in the top left hand corner.
- 3) Set the LOAD to a certain value. Select a Set point value.
- 4) Press RUN and monitor the output.
- 5) Select other set points and losses and see how the output changes.
- 6) Zoom in on the graph and measure the time taken for the output to rise from its starting position to 63% of its set point.

#### So what?

You will find that the system responds very fast. Faster than the software can time accurately. So you will need to make a guess at the time constant.

#### Over to you:

- 1) Add 6 weights and repeat the process.
- 2) Measure the rise time and calculate the time constant.

#### So what?

Even with 6 weights on the system responds fast. You will have to make an estimate as to what the time constant is. Remember that The system is digital and the rise time can be measured from the time the set point rises.

### Worksheet 5 P controller

### Process control **Worksheets**

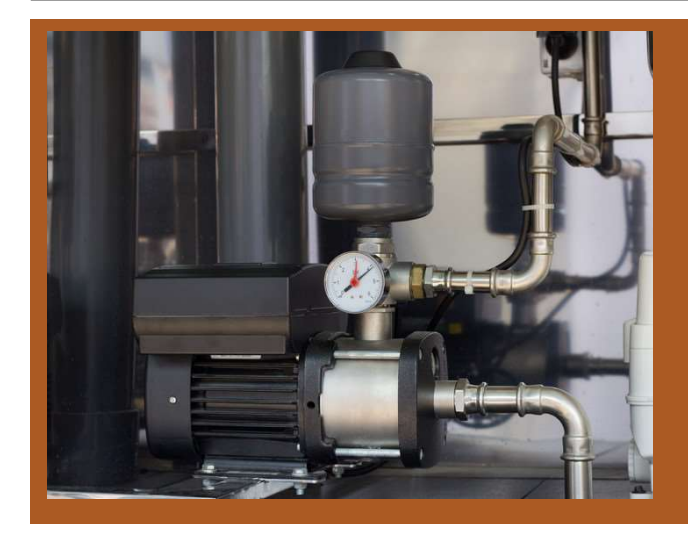

There is a much better way of controlling systems than simple on/off control: proportional control where we vary the power being supplied to the process depending on the difference between the desired output and the actual flow rate. In this worksheet you will explore the creation of a Proportional controller for flow based systems.

Photograph shows a water pump in a factory.

#### Over to you:

- 1) Load the PID application. E.g.: 'Open PIDControl.bat'.
- 2) Refer to the Reference document and make sure you are familiar with how the software works.
- 3) In the Properties section turn Integral wind up off. Turn Derivative filter off. You will use these later.
- 4) In the Properties section enter the values for Output scaling factor that you calculated earlier.
- 5) In the Properties section enter the values for Sensor scaling factor that you measured earlier.
- 6) In the properties section enter the Calibration factor you measured earlier - if it is needed.
- 7) In the Properties section enter a Control frequency that is appropriate based on the system time constant.
- 8) Press the GO button in the top left hand corner and check your computer is communicating with the unit with the Application and Communications LEDs green.
- 9) Set the load quantity so that there is a loss in the system.
- 10) This software is a full PID controller. For now we are going to concentrate on the P term. So firstly reduce Ki and Kd to 0 which takes them out of our equation and select a starting value of Kp as 1. On the screen you can see the control equation with the P, I and D terms.
- 11) Select RUN.
- 12) Move the set point to around half way up the scale.
- 13) When the value settles make a note of the Set point and the output value for each system.

#### So what?

You have just witnessed a simple Proportional controller in action. What the software does is take the Process Value and subtract the Set Point from it to give an Error value. It then applies the Proportional P multiplier to this value and then the Scaling Factor multiplier (and calibration if there is any) to this value and then sets the Pulse Width Modulation drive of the pump to this value. This can be expressed

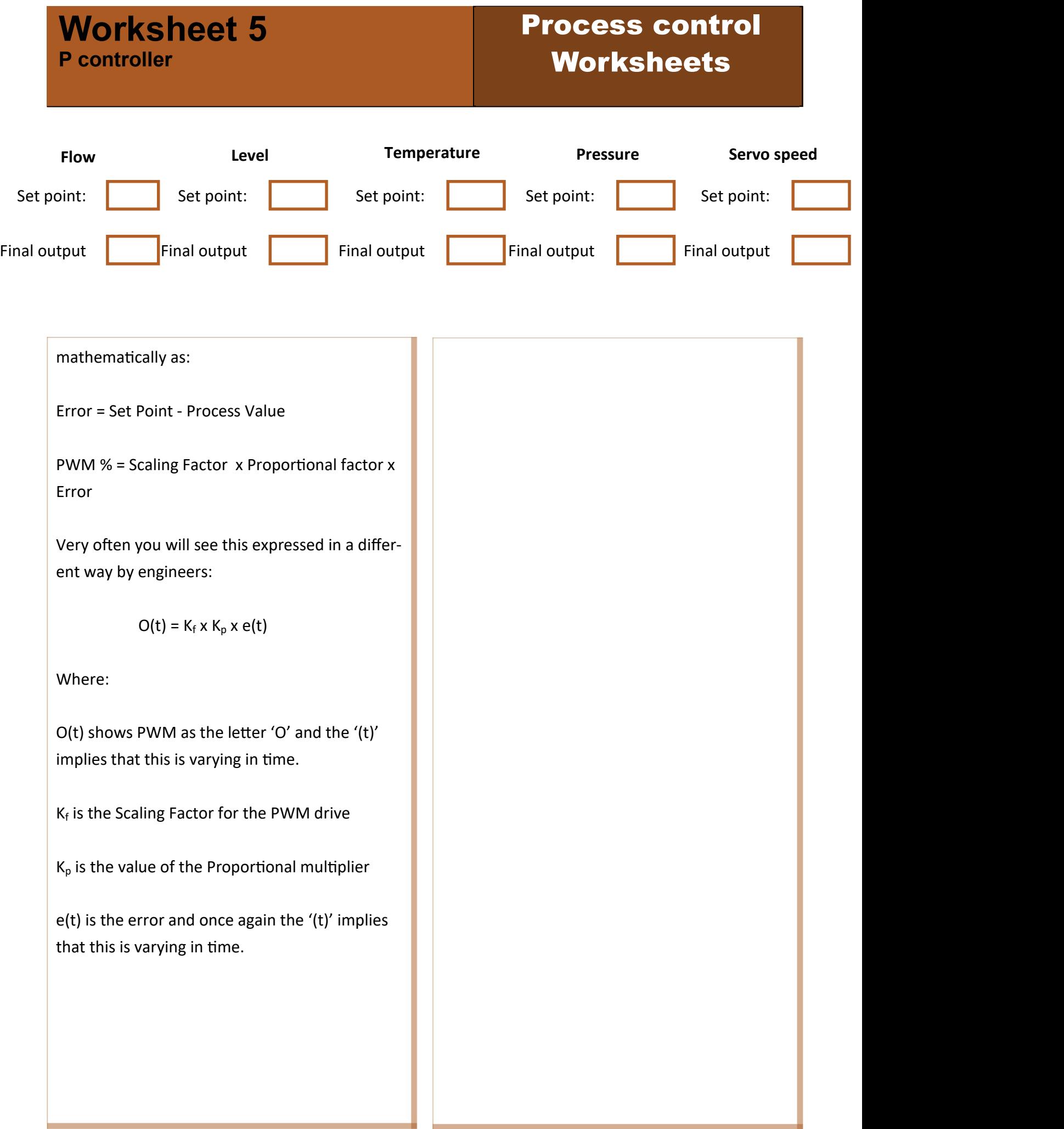

Page 13

 $O(t) = K_f \times K_p \times e(t)$ 

Control Function

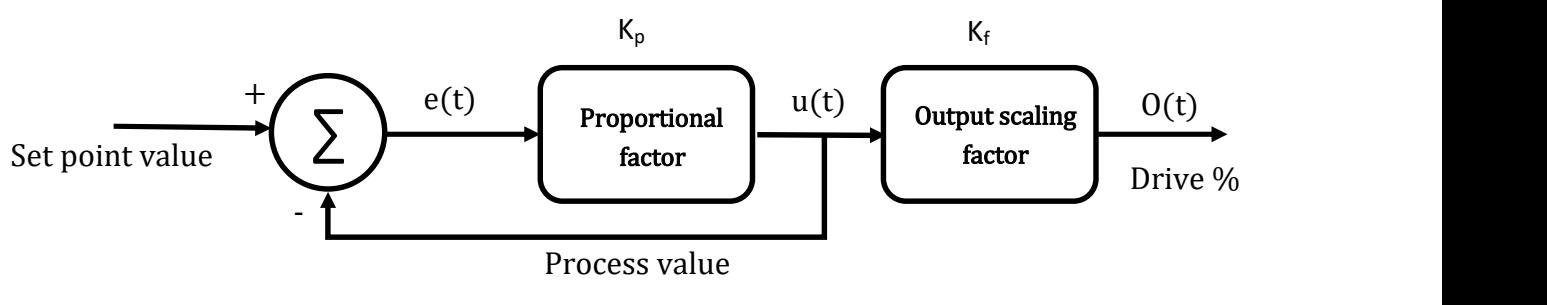

Block Diagram

#### So what?

The system we have created can be expressed as a mathematical equation. This is sometimes referred to as the Control Function.

This is also sometimes expressed in diagrammatic form. This diagram is shown above and it is known as a Block Diagram.

The Block Diagram shows the flow of signals in a system and it is used by engineers as a shorthand way of explaining the signal flow and the mathematical processes in the system.

In the block diagram the Greek letter Epsilon  $(\Sigma)$  in the circle is used to mean that the incoming signals are summed. The '+' and '-' signs denote whether the value or the negative equivalent of the value are summed. The rectangular boxes denote multiplications to the signals.

When discussing control systems we are often as much concerned with the mathematical part of the problem as opposed to the mechanics of

converting the mathematical result into a driving signal and this part of the problem is left out of the mathematics. This means that the system above is most often described mathematically like this:

$$
u(t) = K_p \times e(t)
$$

The key problem with Proportional only controllers is that the error is never zero: if it was then the output drive would be 0 and the process would stop.

The pseudocode needed to set up a system like this is shown below:

PWM\_out = Scale\_factor x Kp x error

### Worksheet 5 P controller

### Process control Worksheets

#### Over to you:

You need to get a feel for this system and the various values of Kp and how the value chosen affects the system performance.

- 1) Adjust the system so that the set point is 50% of full scale.
- 2) Once the system has settled adjust the set point to 75% of full scale.
- 3) Then adjust it for 50% again.
- 4) Flow, Level, Temperature, Presssure: repeat this for values of  $K_p$  (Proportional value) of 1, 2, 3, 4 and sketch the results below for each of Temperature, Pressure, Level, Flow and Servo speed.

4) For each of the high set points make a note of the final settled value.

#### So what?

You should see that there is always an offset in a P only controller. The offset is determined by the value of  $K_p$ : the higher the value of  $K_p$ , the smaller the error.

Higher values of  $K_p$  also give more instability.

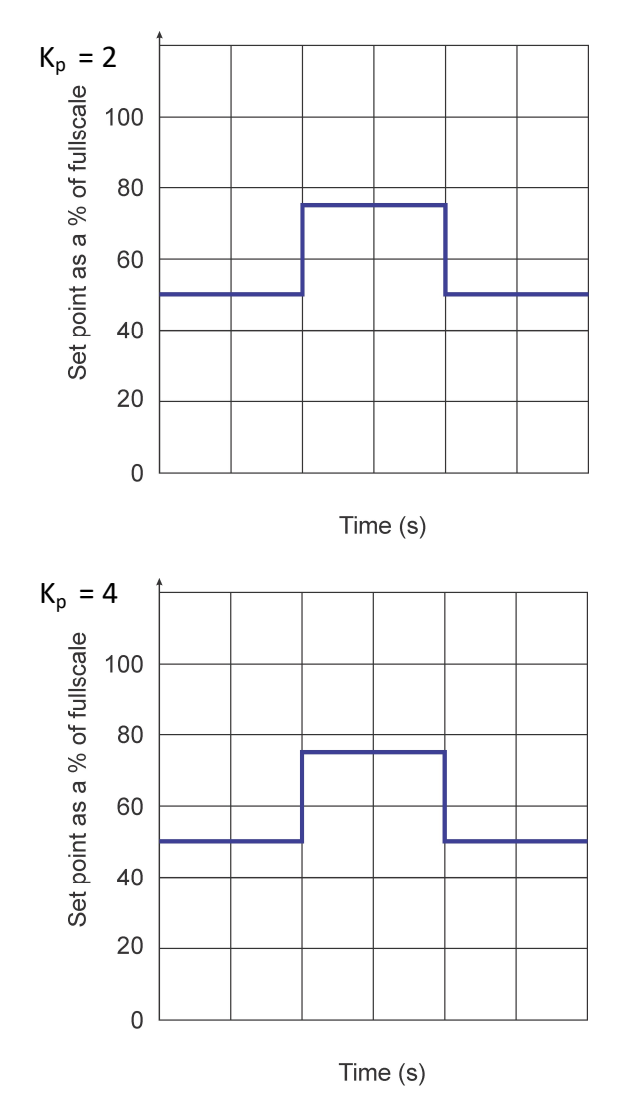

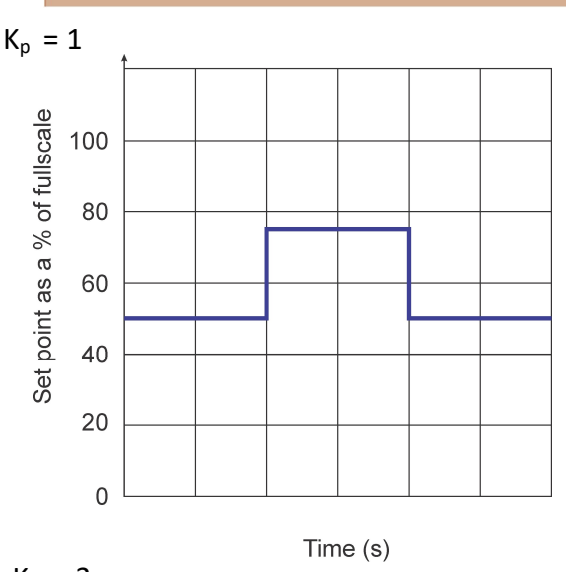

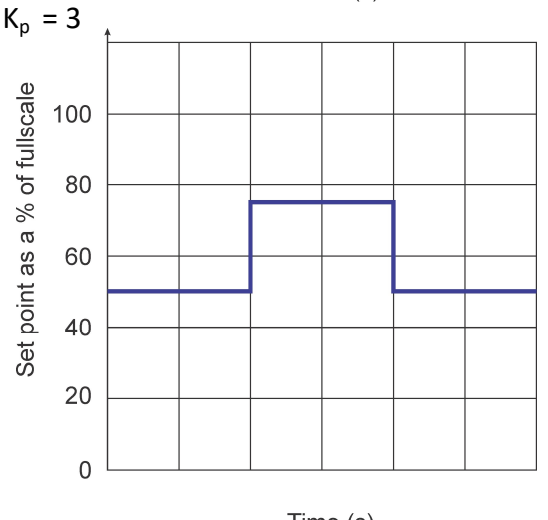

Time (s)

Copyright 2020 Matrix TSL Limited

### Worksheet 6 PI controller

### Process control **Worksheets**

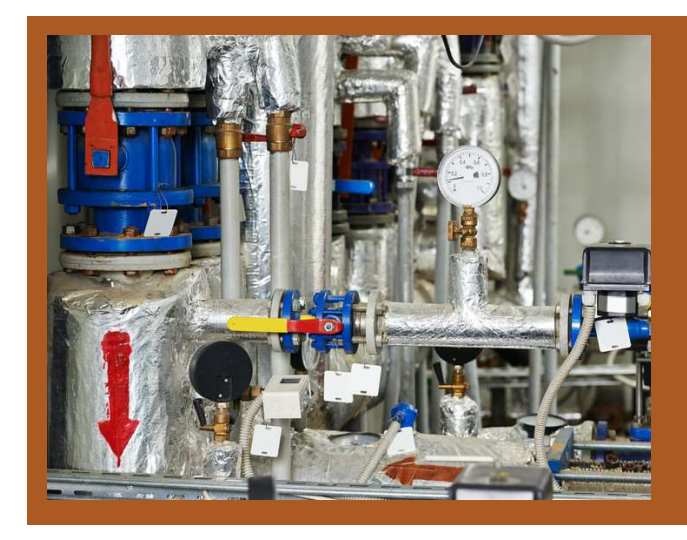

The problem with the P only controller is that there is always an offset required. This problem can be solved by adding an Integral term that corrects the long term error in output.

Photo shows pumps in a boiler room.

#### Over to you:

- 1) Load the PID application: 'Open PIDControl.bat'.
- 2) Refer to the Reference document and make sure you are familiar with how the software works.
- 3) In the Properties section turn Integral wind up off. Turn Derivative filter off. You will use these later.
- 4) In the Properties section enter the values for Output scaling factor that you calculated earlier.
- 5) In the Properties section enter the values for Sensor scaling factor that you calculated earlier.
- 6) In the properties section enter the Calibration factor you calculated earlier - if it is needed.
- 7) In the Properties section enter a Control frequency that is appropriate based on the system time constant.
- 8) Press the GO button in the top left hand corner and check your computer is communicating with the unit with the Application and Communications LEDs green.
- 9) Flow, Level, Temperature, Presssure: Alter Kp to 1 and Ki to around 10.
- 9) Servo speed: Alter Kp to 1 and Ki to around 0.1.
- 10) Select RUN.
- 11) As before move the Set point between 50% of full scale and 75% of full scale.
- 12) For varying values of Kp and Ki make a note of the performance of the system on the small graphs on the next page.

### Worksheet 6 PI controller

### Process control **Worksheets**

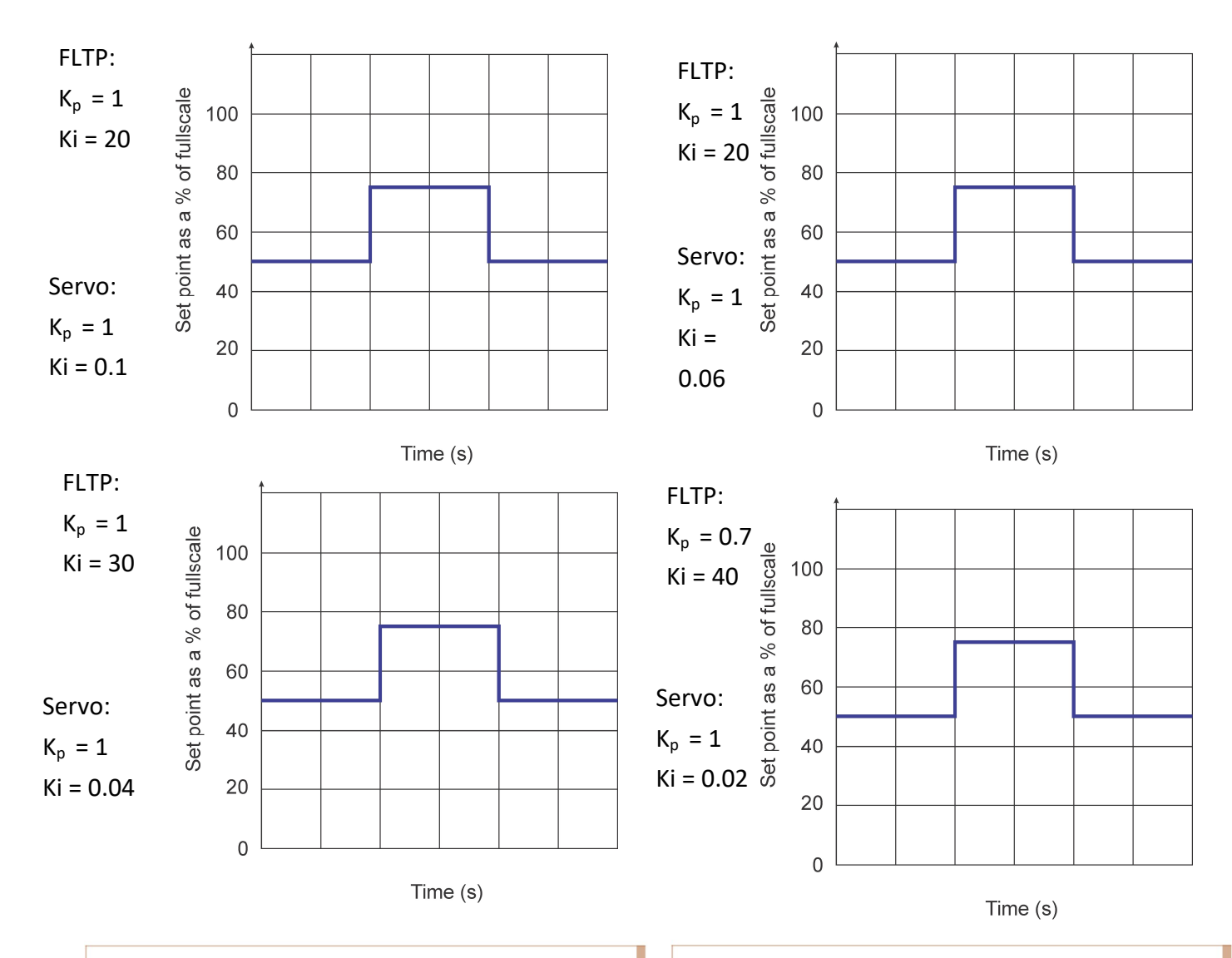

#### So what?

You have just witnessed a simple Proportional Integral (PI) controller in action. This takes the P only controller in the previous worksheet and adds an additional term to the system. The great thing about the PI controller is that it takes the error in the system down to close to zero and hence solves the major problem with the Proportional only controller. The PI controller also takes into account the past history of the system in terms of boosting drive to the pump if the pump is not having the desired effect.

The Integral term applies a correction to the

system that is not only proportional to the error but also proportional to the time for which the error has existed: the longer the error has persisted the greater the effect.

In practice this is achieved by an integration: for a given time we add the error multiplied by the time the error has persisted for and multiply this by a new factor:  $K_i$ 

Mathematically this is expressed as:

 $K_I\int_0^t e(t)dt$ 

### Worksheet 6 PI controller

### Process control **Worksheets**

 $u(t) = K_P e(t) + K_I \int_0^t e(t) dt$ 

Control Function

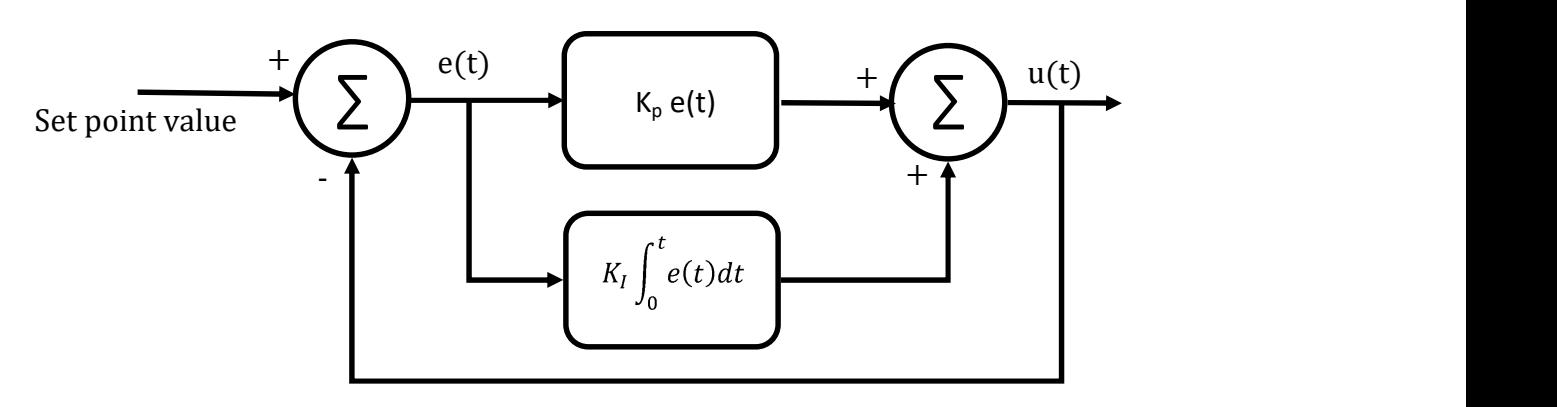

Process value

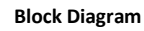

Mathematically the overall Control function has changed as you can see above - it now has an Integral term in it.

The block diagram has also changed: the error is fed into two processes - one for the Proportional term and one for the Integral term. They are summed to give an output function which is fed to the PWM drive process. Note that for clarity we are leaving the PWM process out of the

block diagram.

Programmatically using pseudocode we can simply develop a program to do this as shown below.

The problem with the PI controller is that there is an overshoot - the output value is more than the setpoint for a certain time. For some systems that's fine - for others it is not.

```
Previous error = Error 
Error = Process value - Set value
Integral = Integral + error 
PWM out = Scale factor x (Kp x error + Ki x Integral)
```
### Worksheet 7 PID controller

### Process control **Worksheets**

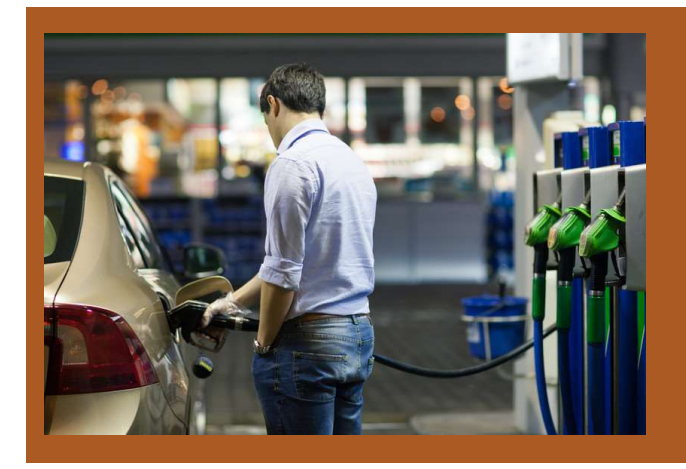

There are situations where we need to control a pump to deliver a required amount of liquid quickly without any overshoot. For example with a prepaid petrol pump. The PI system falls short of requirements here but adding a differential term can help.

#### Over to you:

- 1) Load the PID application: 'Open PIDControl.bat'.
- 2) Refer to the Reference document and make sure you are familiar with how the software works.
- 3) In the Properties section turn Integral wind up off. Turn Derivative filter off. You will use these later.
- 4) In the Properties section enter the values for Output scaling factor that you calculated earlier.
- 5) In the Properties section enter the values for Sensor scaling factor that you calculated earlier.
- 6) In the Properties section enter a Control frequency that is appropriate based on the system time constant.
- 7) Press the GO button in the top left hand corner and check your computer is communicating with the unit with the Application and Communications LEDs green.
- 8) Alter the value of Kp to 1, Ki to 20 and Kd to 0.02.
- 9) Select RUN.
- 10) As before move the Set point between 50%

of full scale and 75% of full scale.

11) For varying values of Kp, Ki and Kd make a note of the performance of the system on the small graphs on the next page.

### Worksheet 7 PID controller

### Process control Worksheets

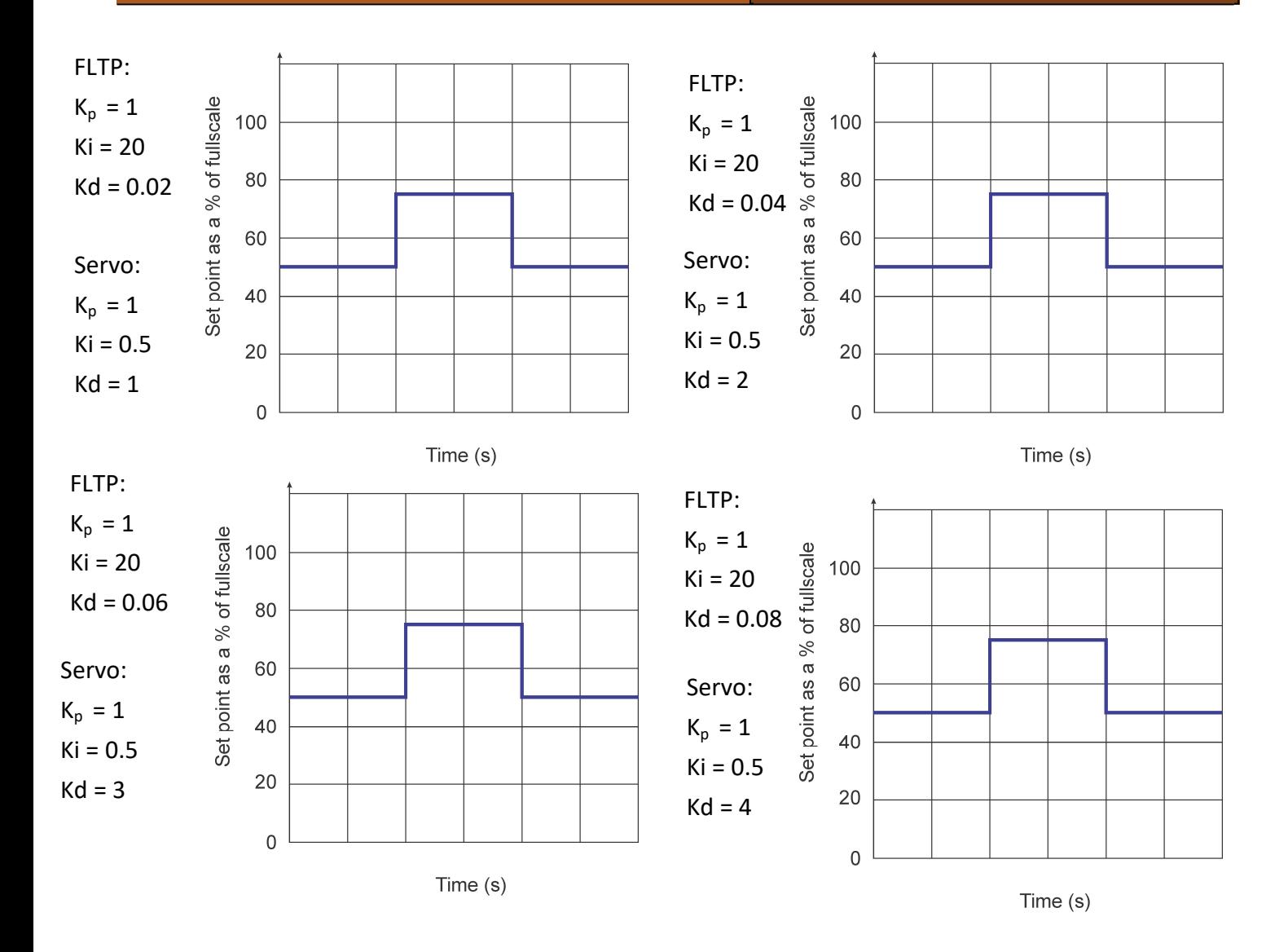

#### So what?

You have just witnessed a full Proportional Integral Differential (PID) controller in action. This takes the PI controller in the previous worksheet and adds an additional term to the system.

The problem with a PI only controller is that the system does not take into account the rate of change of the system error. If the error is falling fast then we might want to slow the pump up a

bit. The Derivative term applies a correction to the system that proportional to the rate of change of error.

In practice this is achieved by an differentiation term in the equation. Mathematically this is expressed as:

 $K_D \frac{de(t)}{dt}$ 

Page 21

### Worksheet 7 PID controller

### Process control **Worksheets**

$$
u(t) = K_P e(t) + K_I \int_0^t e(t) dt + K_D \frac{de(t)}{dt}
$$

Control Function

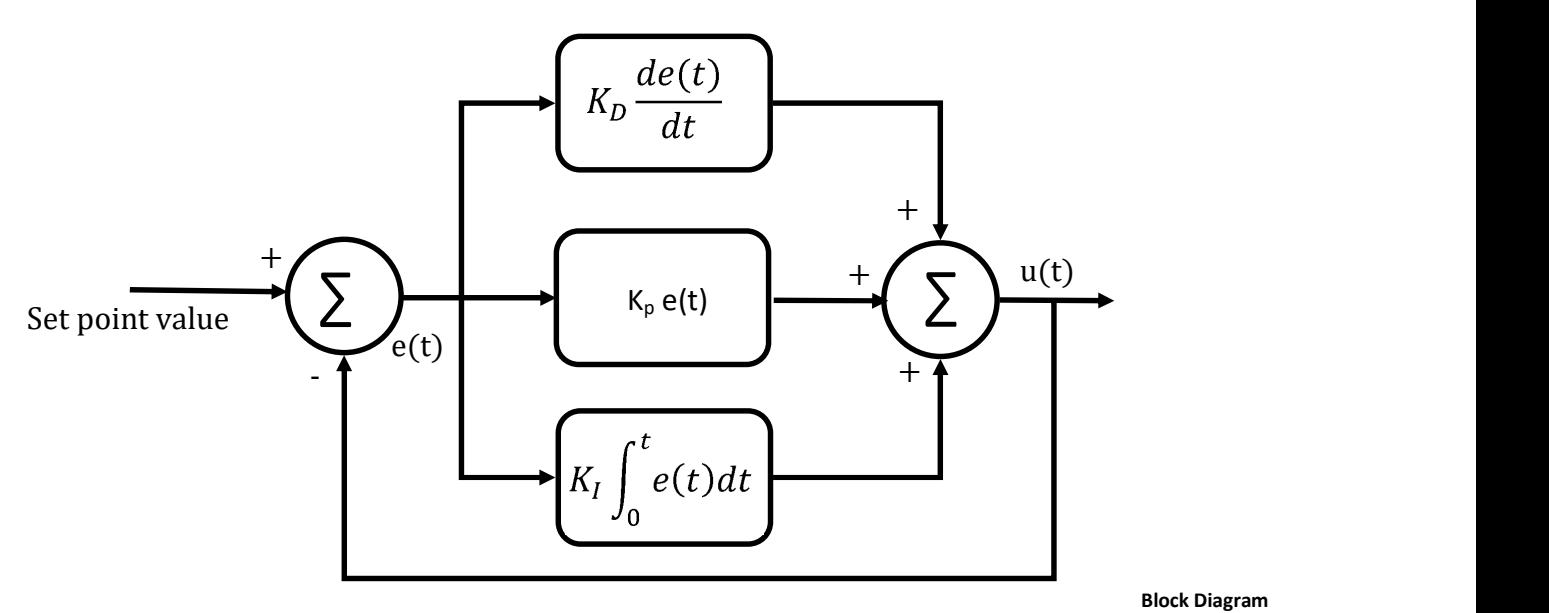

Process value

Mathematically the Control function has changed as you can see above - it now has an Derivative term in it.

The block diagram has also changed: the error is fed into two processes - one for the Proportional term and one for the Integral term. They are summed to give an output function which is fed to the PWM drive process.

Programmatically using pseudocode we can simply develop a program to do this as shown below.

#### So what?

You have now got a feel for the effects of each of the terms in P, I and D. But how do we work out the values we need?

```
Previous error = Error 
Error = Process value - Set value
Integral = Integral + error 
Differential = error - last error 
PWM out = Scale factor x (Kp x error + Ki x Integral + Kd x Differential)
```
#### Copyright 2020 Matrix TSL Limited

### Worksheet 7 PID controller

### Process control **Worksheets**

 $U(s) = \left(Kp + \frac{Ki}{s} + Kd.s\right)E(s)$ 

The control function can be rewritten as shown above to form a Transfer function. In the transfer function the integral is written as 1/s and the differential term is written as s. The explanation of this is beyond the scope of these worksheets but there are many references to this on the internet.

In a digital system the terms in s are mapped to digital sampled terms usually represented by a 'Z'. Here successive samples digital error vales are written as:

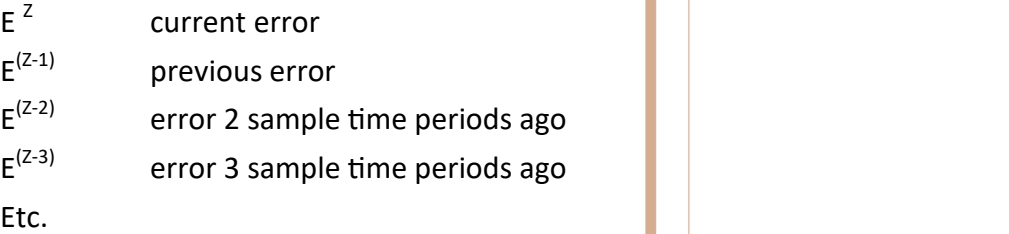

The differential term is rewritten as Kd.(current error - previous error)

Or more mathematically as:  $Kd(E^{Z}-E^{(Z-1)})$ 

The integral term is rewritten as: Integral = integral + error

Or more mathematically as: Ki . SUM(  $(E^{Z}+E^{(Z-1)}+E^{(Z-2)}+E^{(Z-3)}+....E^{(Z-n)})$ Where the terms are limited to n samples - or the sum of all the errors since switch on.

#### Over to you:

- Check that the coding examples match these new definitions of the integral and differential terms
- Discuss what effect sample time has on the values in a system.

### Worksheet 8 Zeigler Nichols algorithm

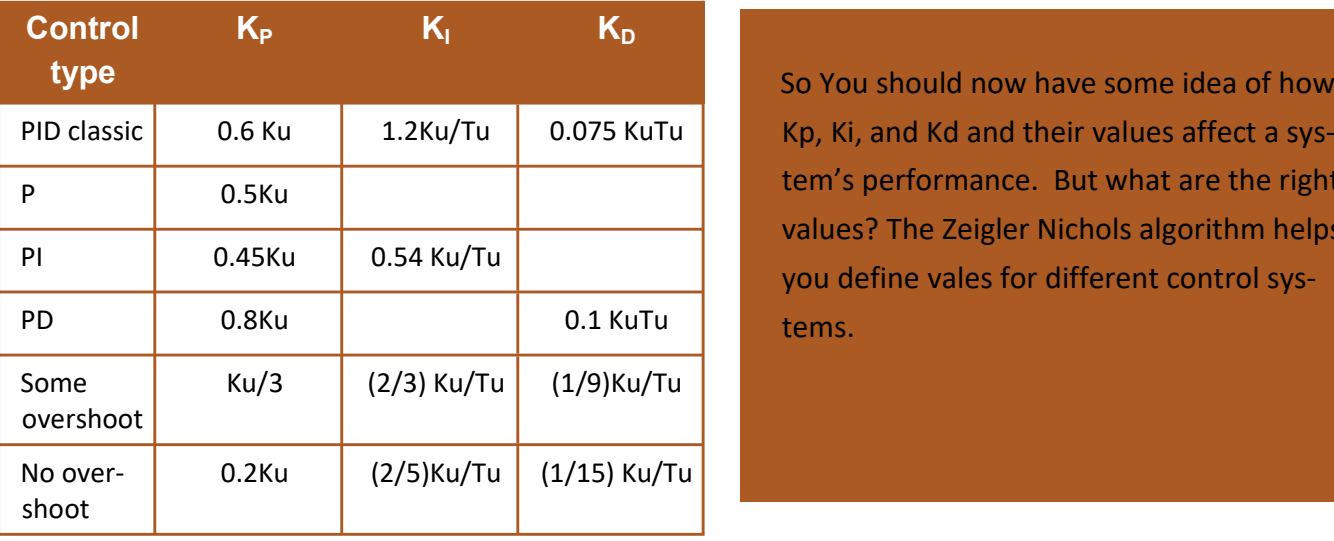

### Process control **Worksheets**

So You should now have some idea of how tem's performance. But what are the right values? The Zeigler Nichols algorithm helps you define vales for different control systems.

#### Over to you:

First you need to gather some information about your system. To do this:

- 1) With the same settings as in the previous experiment set Kp to 1, Ki to 0, Kd to 0.
- 2) Press the RUN button.
- 3) Slowly increase P to a point of 'neutral stability': this is defined as a value when the output starts oscillating in a predictable and stable way. This is the critical or ultimate gain and we define this as ' $K_{U}$ '.
- 4) Stop the system by clicking on the stop button when you have gathered a number of cycles of 'stable instability'.
- 5) Click on the graph area. Use the scroll wheel on the mouse to zoom into the graph. Measure the time between the instability peaks. This is the neutral stability period or  $T_{U}$ .

#### So what?

Ziegler and Nichols were famous engineers in the 1940's who did a lot of research on control systems. They came up with a method of approximating the solution to the problem of selecting values of P, I and D for control systems based on their behaviour in terms of

 $K_U$  and  $T_U$ . This table is shown below.

#### Over to you:

Using a spreadsheet and the values of  $K_{U}$  and  $T<sub>U</sub>$  you measured calculate the values of Kp, Ki, and Kd for the different types of control system shown in the table.

As this is a discrete system you will need to divide the value of Ki by the sample frequency and you will need to multiply the value of Kd by the sample frequency to get the values you need.

Very the Set point between 50% and 75% (lower for the temperature apparatus) of full scale as before and verify that this works for the Flow system for PID classic.

For the servo pendulum you will find that the system is very noisy: it will not work without a derivative filter. Use 6 weights and calculate Zeigler Nichols as above.

### Worksheet 8 Zeigler Nichols algorithm

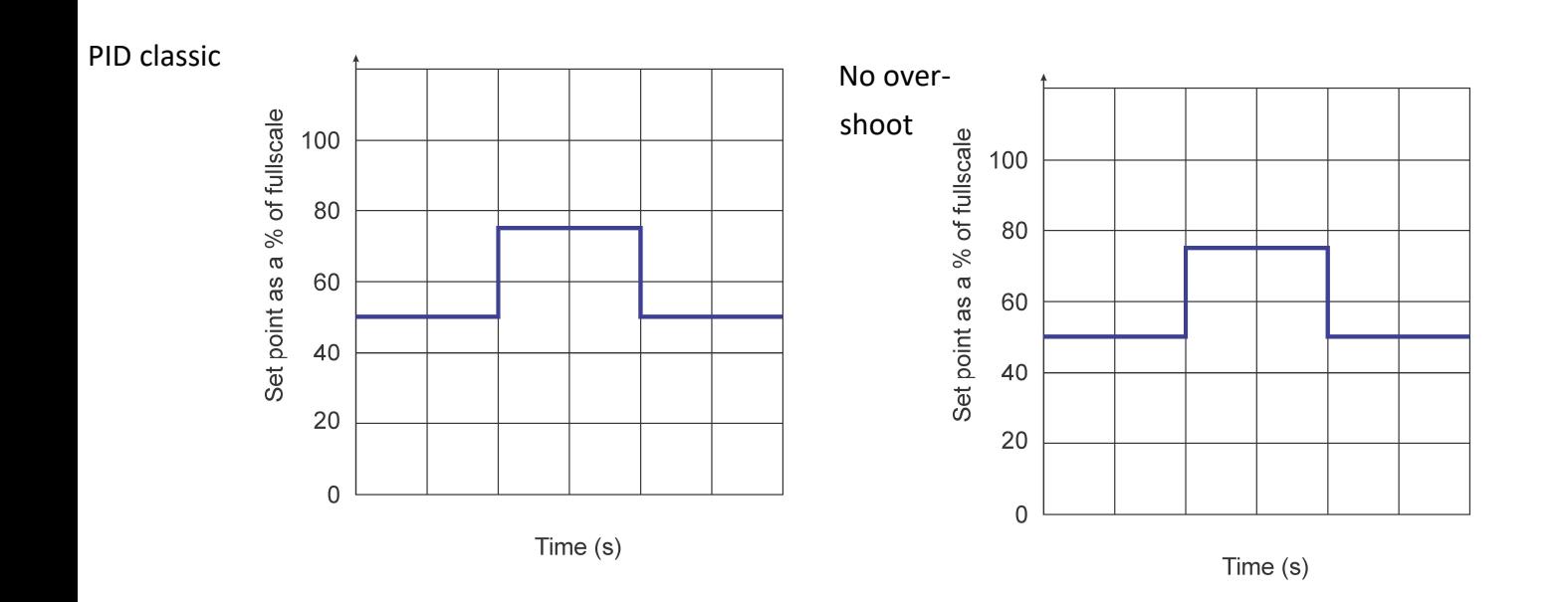

### Worksheet 9 Integral wind up

### Process control **Worksheets**

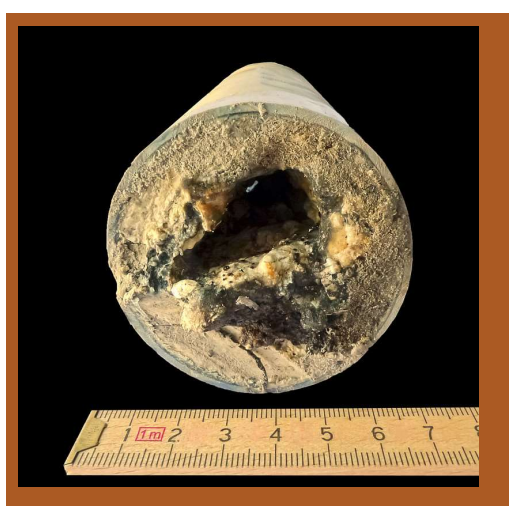

As you have seen a properly tuned PID control system provides a great solution. If everything in your system runs perfectly then this works really well. In practice there are some 'real world' problems that we sometimes need to take care of before the system will be fit for purpose.

Photograph shows a partially blocked pipe.

#### Over to you:

- 1) Set the system up with the PID classic values for Kp, Ki, and Kd that you deduced in the Zeigler Nichols calculations in the previous worksheet.
- 2) Choose a suitable DRIVE and LOAD for your system.
- 3) Run the system and notice how the integral term appears on your graph: the yellow line.
- 4) Stop the system from reaching set point and see how the integral value builds up. To do this:
- Pressure use the manual valve to leak air at a higher rate.
- Temperature: use a hair dryer to cool the system and the set of the set of the set of the set of the set of the set of the set of the set of the set of the
- Flow: clamp one of the tubes with your fingers
- Level: clamp the tube with your fingers
- Servo pendulum: stop the movement with your fingers.

#### So what?

For some systems the Integral term builds up to a point where it significantly increases the time a system takes to settle down. A fault in the system like a blocked pipe or loose wire, can

result in a very large accumulated value for the Integral component that can take some time to clear. This is called Integral wind up. Because of this many systems introduce a variation to the controller that limits the value the of the Integral component. This is called Integral clamping as the Integral is clamped to a value we can set. Over to you:

- 1) The software has a facility in the properties table to allow you to clamp the value of the Integral. Select 'Integral clamp' to YES .
- 2) Repeat steps 1 to 3 and compare the results when the system was unclamped. Take screen grabs or export the data to Excel and compare the two sets of information.
- 3) For the system you are using does the integral clamp produce a better control system?

#### So what?

The Integral clamp allows system designers to allow for problems in the control process that might affect the performance of the system. If there is a problem in the system and the integral value is allowed to rise to any value then when the problem with the system is fixed the system will take a long time to return to its op-

### Process control **Worksheets** Worksheet 9 Integral wind up erational state. By limiting the value the integral term can assume the system is made more robust. This necessitates an additional term to our block

 $de(t)$  $K_D$   $dt$  $+$ + u(t)  $+$   $\left\langle \nabla \right\rangle$  u(t)  $\sum$   $\longrightarrow$   $\left\{ K_{p}e(t) \right\}$   $\longrightarrow$   $\left\{ \sum \right\}$   $\longrightarrow$  $\sum_{e(t)}$  K<sub>p</sub> e(t)  $e(t)$  $+\bullet$   $+$  $K_I \int_0^t e(t) dt$ 

```
Previous error = Error 
Error = Process_value – Set_value 
Integral = Integral + error 
If Integral = Max_Clamp_Value 
      Integral = Max_Clamp_Value 
EndIf 
If Integral Min_Clamp_Value 
      Integral = Min_Clamp_Value 
EndIf
```
diagram which you can see below

ed in code.

You can also see how this would be implement-

#### Copyright 2020 Matrix TSL Limited

### Worksheet 10 Derivative filter

### Process control **Worksheets**

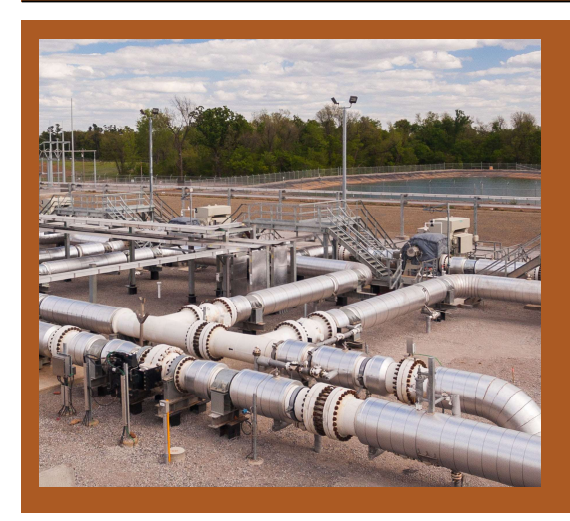

A key problem with some control systems is noise. If there is some noise in the system path then the Differential component can introduce large amounts of feedback which amplifies the noise terms. This is so bad in some systems that PID control is not possible: we need a mechanism to limit the effects of noise.

Photograph shows remote pumping station in Canada.

#### Over to you:

- 1) Set the system up with the PID classic values for Kp, Ki, and Kd that you deduced in the Zeigler Nichols calculations in the previous worksheet.
- 2) Choose a suitable DRIVE and LOAD for your system.
- 3) Run the system and look at the derivative term on your graph - the blue line.

#### So what?

Some systems are noisy and some are not. The derivative term is problematic in control systems because it amplifies any noise that is present in the system. Often that noise is down to the nature of sampling in a digital system. Differential terms are usually the most problematic terms in PID systems and this is why a great many systems are simply PI controllers leaving out the differential term altogether.

However with a little adjustment it is possible to make some improvements to the differential.

#### Over to you:

- 1) In the properties section adjust the Deriva-Ɵve filter term to YES.
- 2) Adjust the Derivative Filter term to 10.
- 2) For the system you are using does the deriva-

tive filter produce a better control system?

#### So what?

A small low pass filter added to the system alters the frequency of the signals that are fed back to the error signal. This makes the system much more stable and cuts down the noise in the system.

You can see how this affects the bock diagram below.

You can see how this is implemented in code below.

### Worksheet 10 Derivative filter

### Process control **Worksheets**

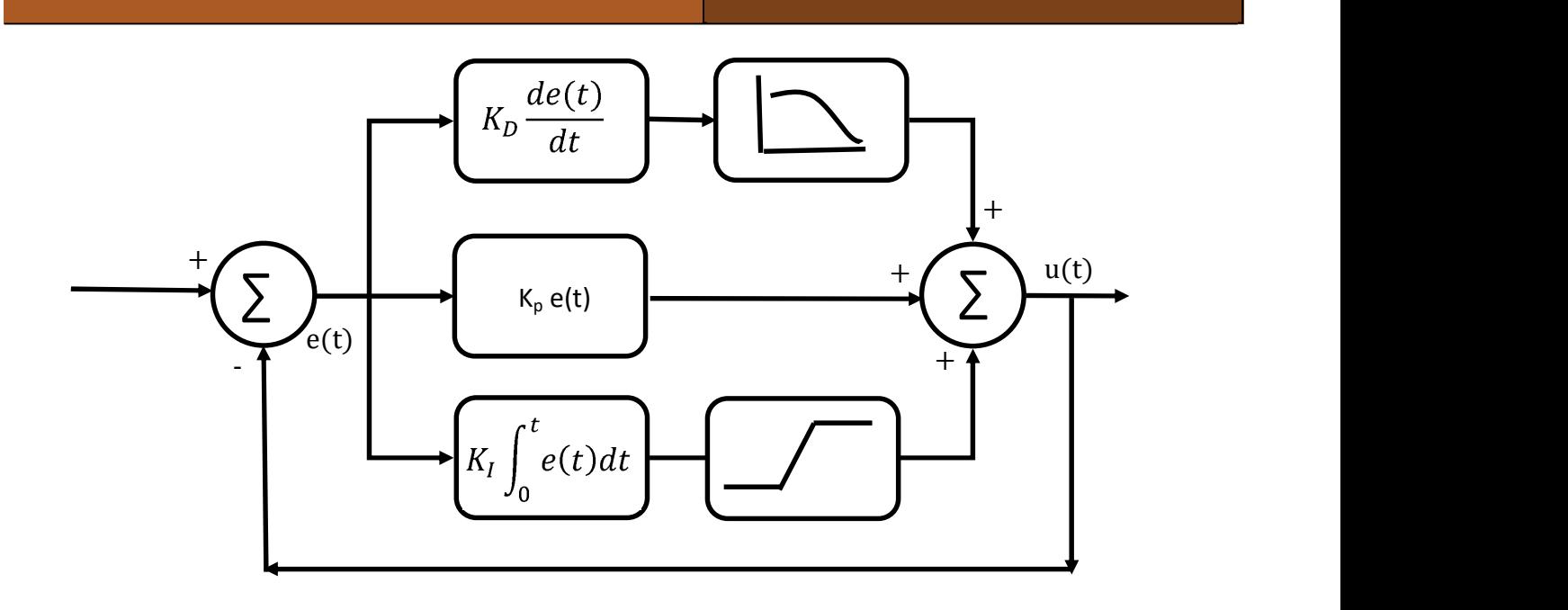

//DFC is the Derivative Filter Coefficient

output = last\_output + DFC (output – last\_output) Differentialterm = Kd \* output Last output = output

### Worksheet 11 Manual tuning

### Process control **Worksheets**

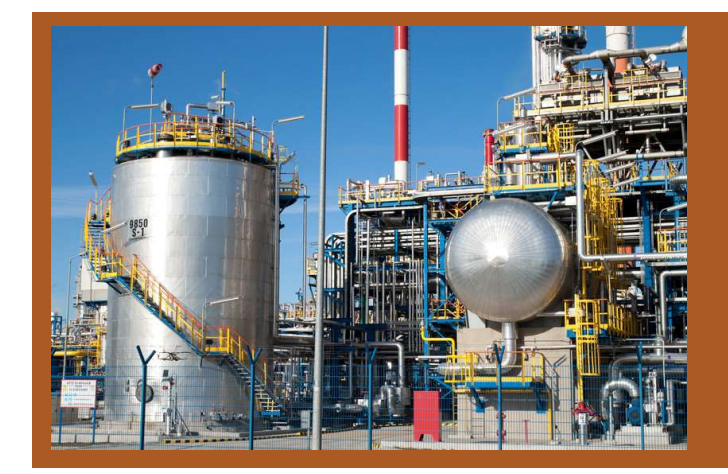

Most of the time the Zeigler Nichols 'rule of thumb' calculations can give us good approximations to getting a stable system using P, I and D control. ZN also includes values for 'no overshoot'. Inpractice these do not always work for control systems.

#### Over to you:

Calculate the Ziegler Nichols values for 'no overshoot' and enter them into the system.

On some systems the ZN values for 'no overshoot' don't produce the results we want. Manually adjust the values of Kp, Ki, and Kd to give a typical no overshoot result.

Make a note of your results. Describe how increasing and decreasing values of Kp, Ki, and Kd affect the system performance.

# Interfacing with MATLAB/LabView

### Process control **Worksheets**

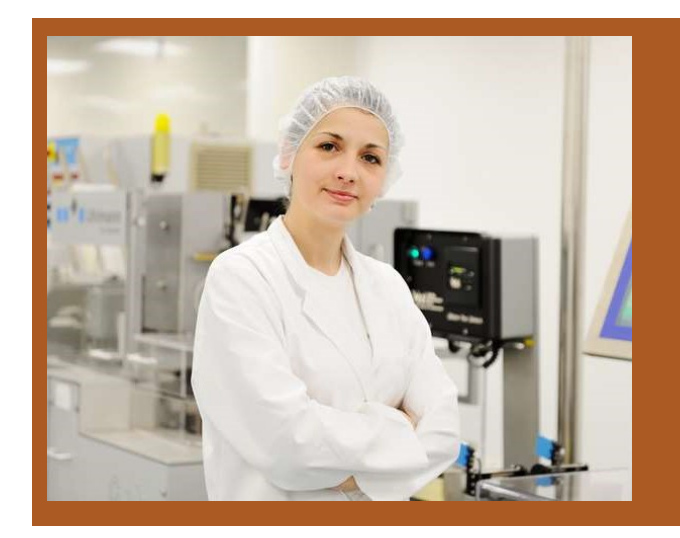

The worksheets above make use of off the shelf software that is controls the system. This is fine for simple systems. In practice if you are a design engineer you may need to design control software from scratch understanding the transfer function of the control system.

Photograph shows a design engineer in a lab..

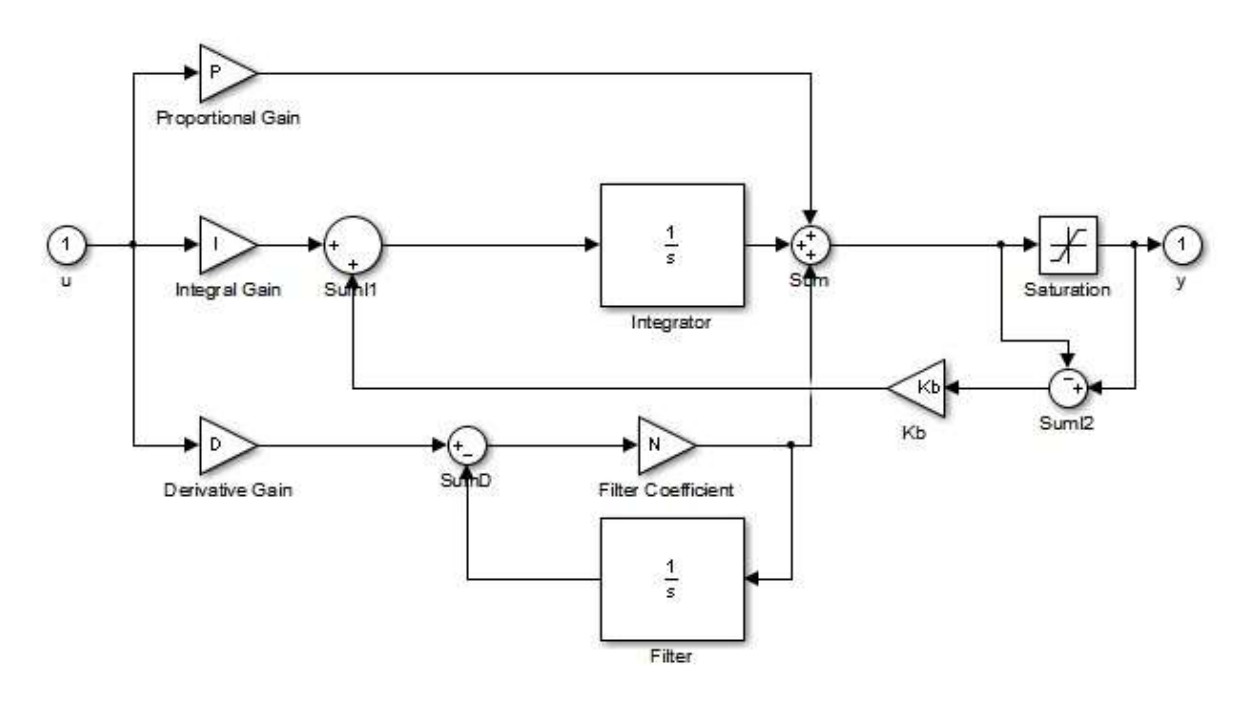

- 1) Familiarise yourself with the contents of the Process control reference guidebook.
- 2) Familiarise yourself with the list of API commands in the reference guidebook.
- 3) Construct a Matlab/Labview program that simply turns the drive on and reads the feedback value from the sensor.
- 4) Read worksheets 1 to 6. Replicate these functions in Matlab / Labview so that you understand the scaling factor of the pump, the calibration of the flow sensor and the operation of the Valve.
- 5) Using your knowledge of Laplace construct an S plane model for the PID system described by the block diagram in Worksheet 9.
- 6) Modify your program to implement integral clamping and derivative filtering.

### Worksheet 13 Servo pendulum - angle control

### Process control **Worksheets**

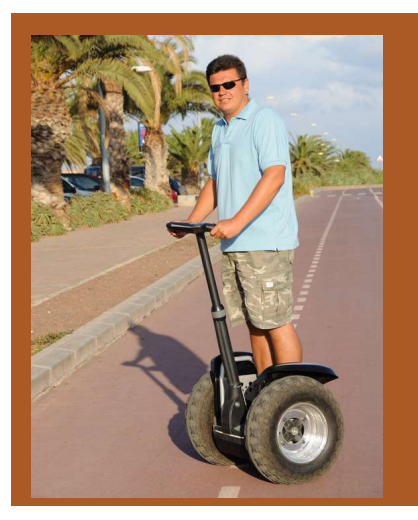

With a standard H drive it is possible to use 4 FET transistors as switches to control the direction of current in a motor. This configuration is very different to the temperature, pressure, Flow and Level systems which have a motor or pump that only drives one way. In this case Ziegler Nichols does not apply and you will need to manually tune the system based on your understanding of the effects of Kp, Ki, and Kd.

By adding a single weight to the rotor disc you can create a pendulum. In this case we are interested in controlling the angle of the rotor: the problem is similar to a self balancing personal transporter like the one in the photograph above.

#### Over to you:

- 1) Adjust the system so that there is only 1 weight at 0 degrees.
- 2) Load the PID application: 'Open PIDControl.bat'.
- 3) In the Properties section turn Integral wind up off. Turn Derivative filter off.
- 4) In the Properties section enter the values for Output scaling factor that you calculated earlier.
- 5) Set  $Kp = 1$ ,  $Ki = 0$ ,  $Kd = 0$ .
- 6) In the Properties section enter a Control frequency of 1000Hz. Press the GO button in the top left hand corner.
- 7) Hold the disc so that the weight is at top dead centre and click on the ZERO button.
- 8) Press RUN
- 9) Experiment with the values of Kp, Ki, and Kd to see how they affect the system. For a typical personal transporter as you can see in the

photograph what settings would you choose and why?

10) Is the term in Ki needed?

Process control Worksheets

# Instructor Guide

Copyright 2020 Matrix TSL Limited

### Process control **Worksheets**

#### About this course

#### **Introduction**

The course is essentially a practical one. Where possible, practical implications and applications of the theory are highlighted to make the course more relevant to the students.

The equipment offers tremendous scope for additional research on the topic and instructors may wish to encourage and support this research.

#### Aim

The course introduces students to concepts and devices used in a range of Process Control systems. It is ideal for the teaching of Unit 45 of the BTEC Higher National: Industrial systems and is usable in any course that is concerned with industrial control of processes and systems.

#### Prior Knowledge

Students will need general engineering knowledge only.

#### About these worksheets

These worksheets provide a practical environment for the study of Process Control. This is not the only resource a student will need. Students will also benefit from lectures, tutorials, text books and other provided by the instructor. The experiments in this course should be integrated with teaching to introduce the theory behind it, and reinforced with written examples, assignments and calculations. The internet is a rich source of information on this topic and the instructor should give students research assignments accordingly. We have set out the learning resource as a series worksheets. A Reference document is available separately and students will need to refer to this for instructions on how to use the hardware and software provided. It is expected that the students will be given their own copy of the worksheets, either one by one, or as a pack but that they will make notes on separate sheets of paper. The instructor should monitor that students' understanding keeps pace with their progress through the worksheets. One way to do so is to 'sign off' each worksheet, as a student completes it, and in doing so have a brief chat with the student to assess grasp of the ideas involved in the exercises it contains. 'Answers' are not included. They are easy to calculate and are often subjective.

#### **Timings**

The Instructor's notes give the timings for the first pass with the first piece of equipment students use. Around 8 - 10 hours in total. Of course it depends on the ability of the students and the number of pieces of Process Control equipment you use. For the second piece of equipment students might half the time and for the third piece it might take a third of the time. Students should definitely be given the opportunity to work with more than one piece of equipment as the problems and characteristics are so different.

### Process control **Worksheets**

#### **Learning Objectives**

When used with software provided:

- Electronically controlled systems
- Transducers and controllers, input and output devices
- Computer based control
- Set point, process value
- Block diagrams of control systems
- ON/Off control systems
- Open loop control systems
- Closed loop control systems
- Time constants in control systems
- Errors and Hysteresis
- Calibration of sensors and actuators and scaling factors
- Control equation and Kp, Ki, Kd terms
- P only controllers
- PI controllers
- PID controllers
- Digital control systems
- Effects of sampling frequency in digital systems
- Ziegler Nichols approximations for control systems
- Computer coding of control systems
- Integral wind up and clamping
- Derivative filtering
- Manual tuning of control systems
- Transfer functions and the s plane
- Digital sampled systems and Z terms

When used with Matlab many more learning objectives are available including:

- Transfer functions
- The use of Poles and Zeroes in a Smith chart for stability and performance

Note that these worksheets do not cover this work but the equipment is fitted with an API so that programs can be written in Matlab to facilitate this study.

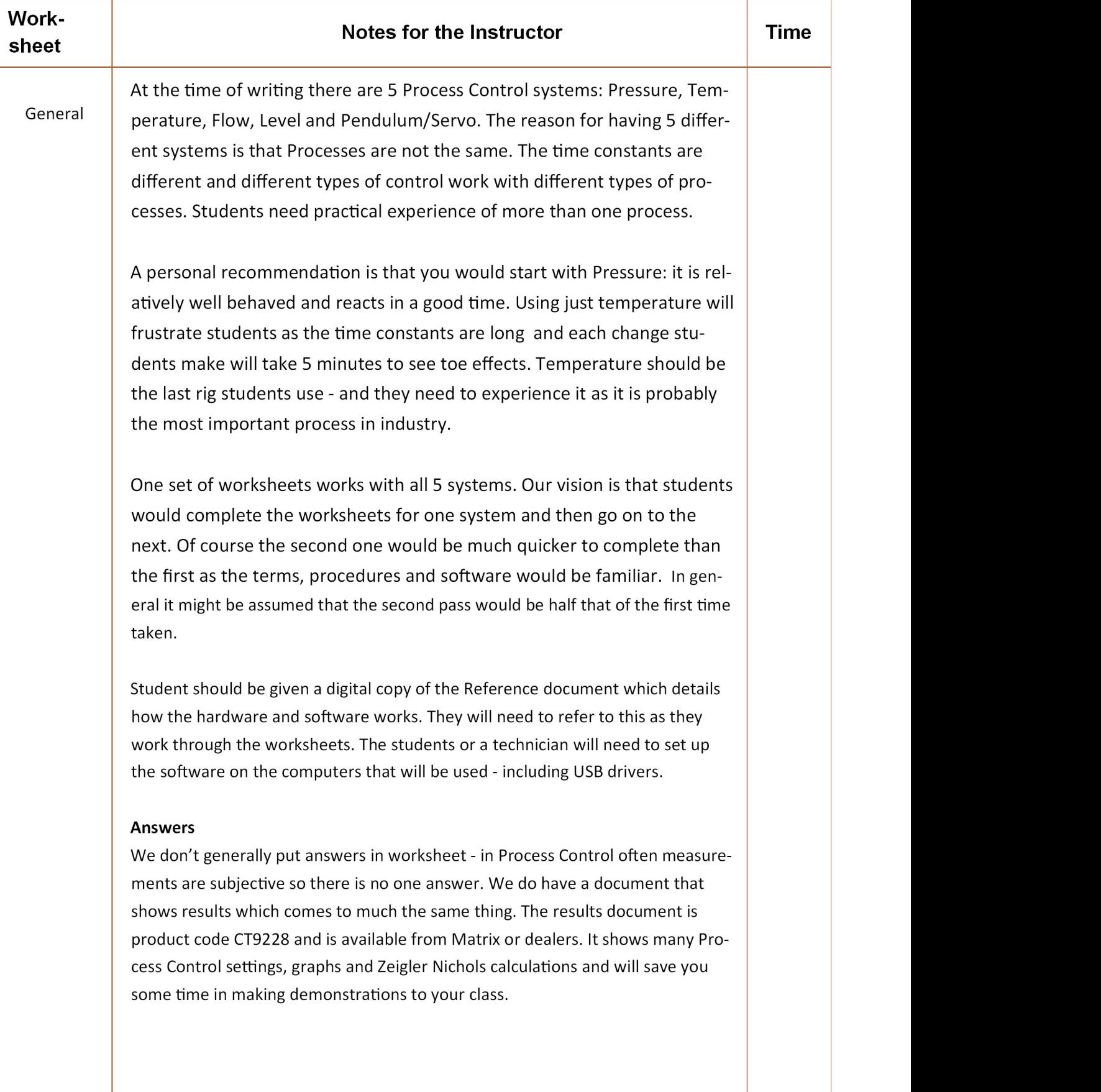

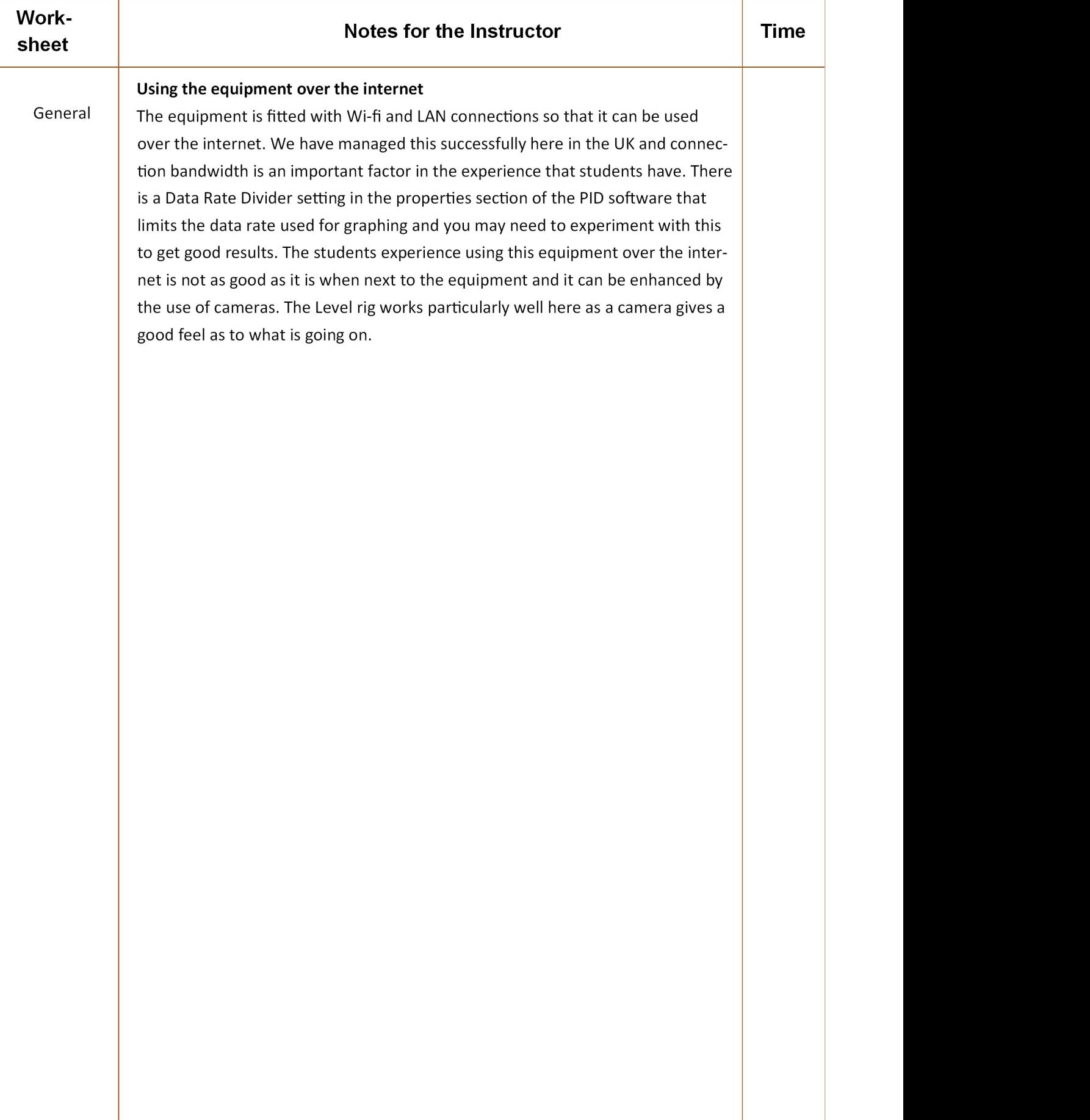

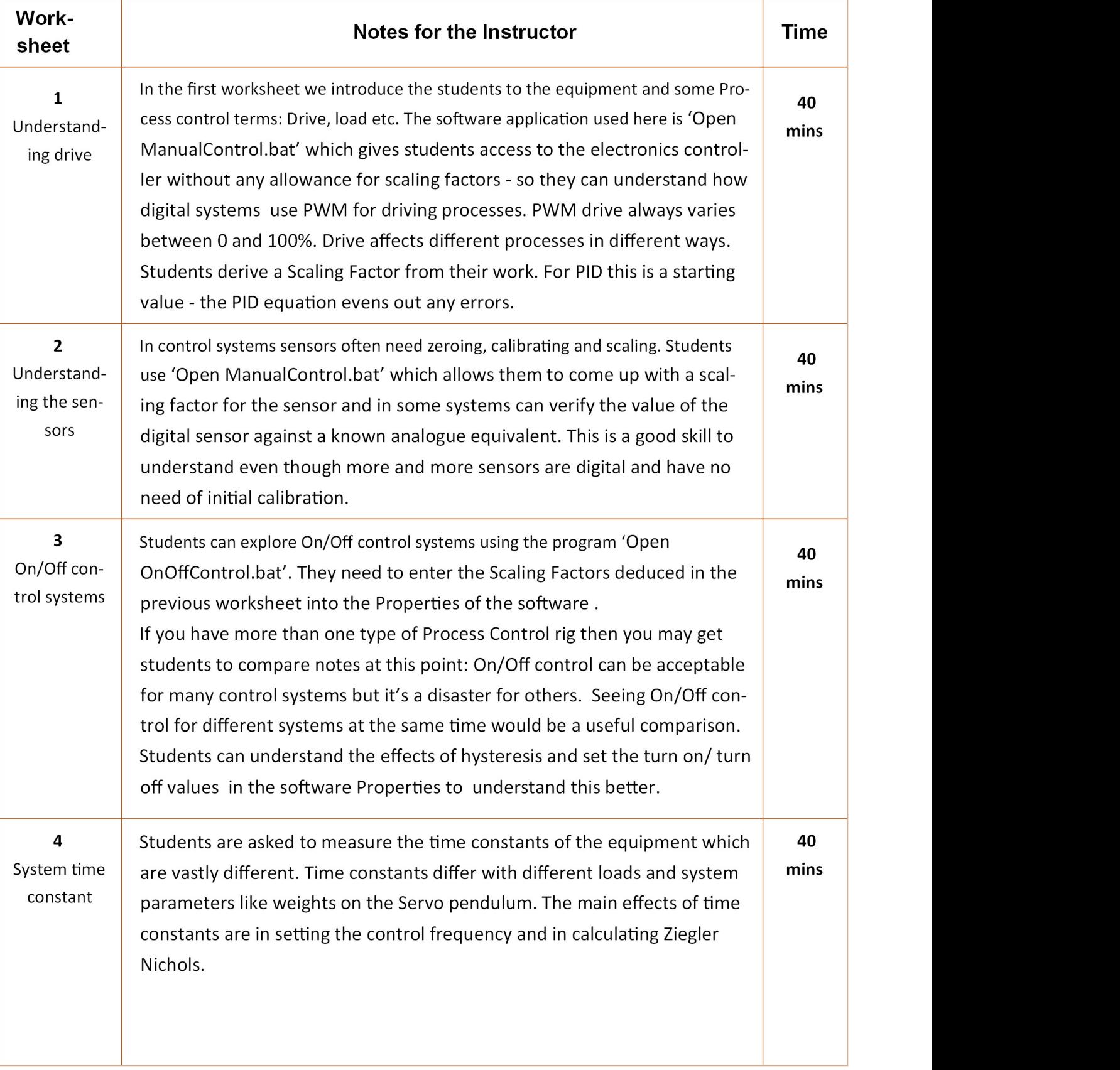

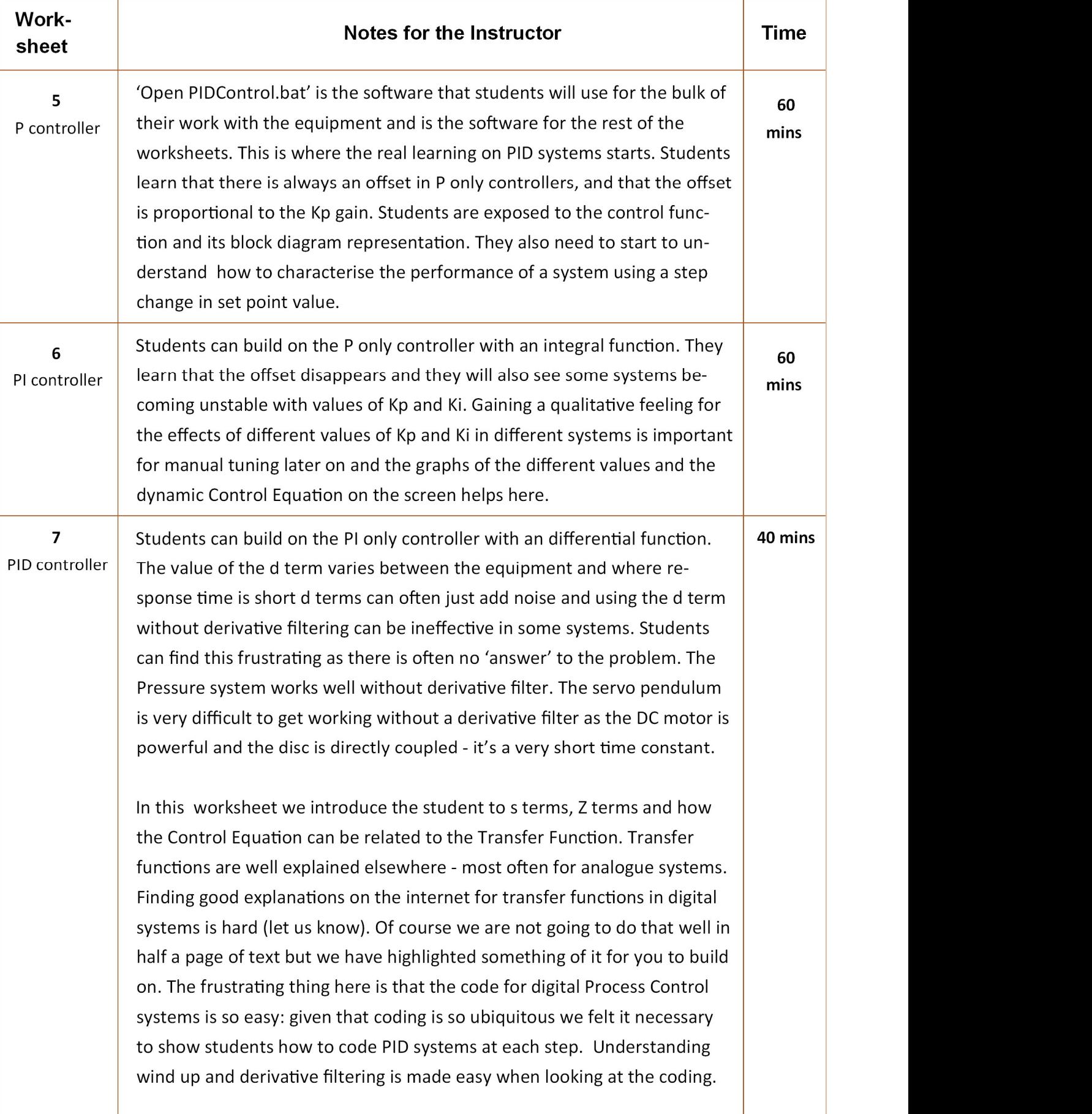

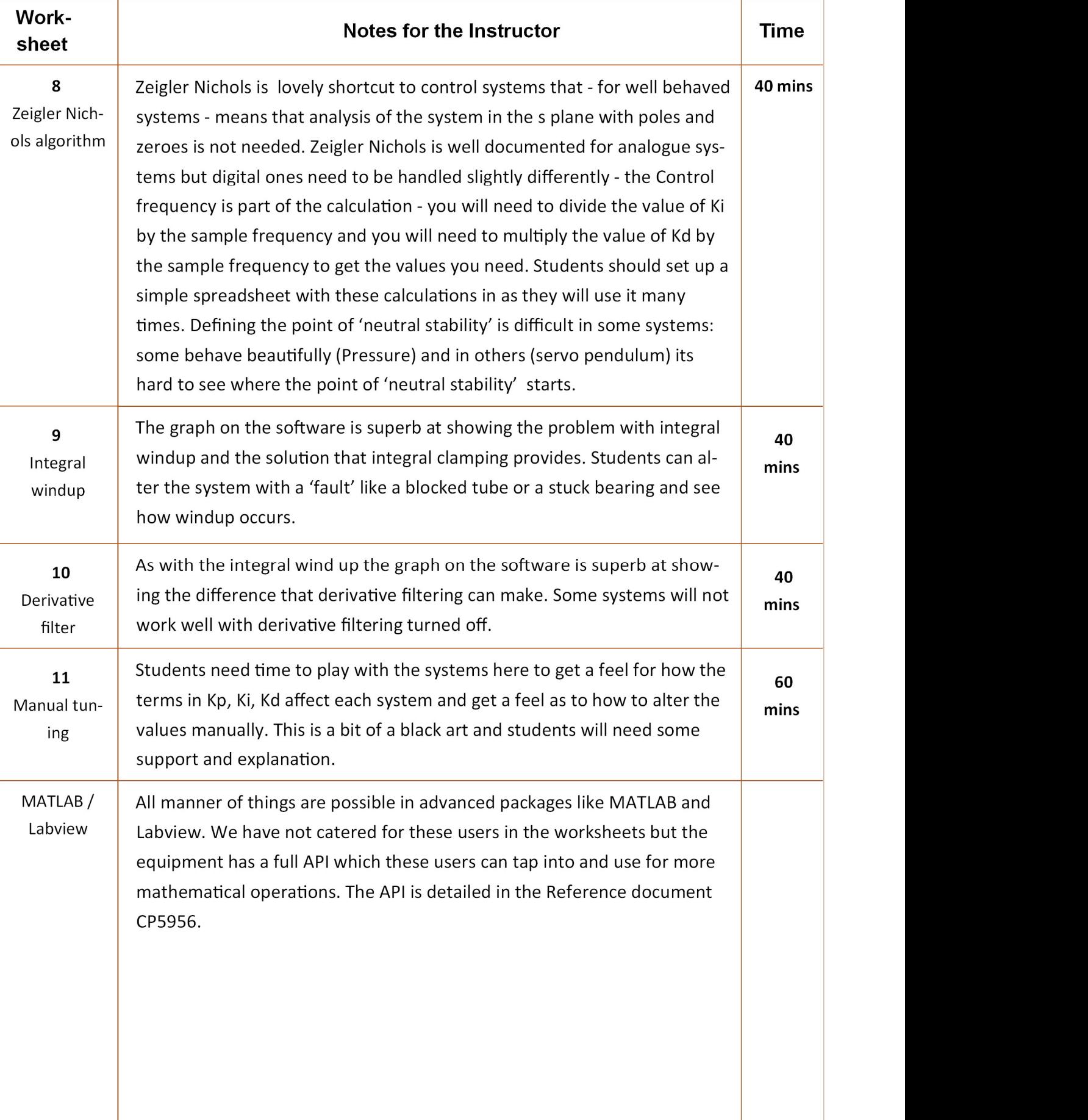

# Version control

Process control Worksheets

19 11 20 first release

27 07 21 Additional material added for Servo pendulum apparatus.

23 08 21 Tutor's notes added